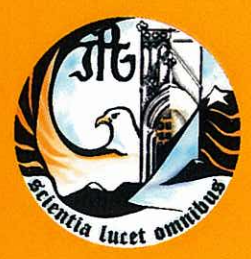

Escola Superior de Tecnologia e Gestão Instituto Politécnico da Guarda

# **RELATÓRIO DE ESTÁGIO**

Licenciatura em Secretariado e Assessoria de Direcção

> Cláudia Sofia Jorge Fonseca janeiro | 2012

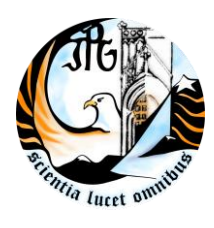

INSTITUTO POLITÉCNICO DA GUARDA **ESCOLA SUPERIOR DE TECNOLOGIA E GESTÃO**

# **RELATÓRIO DE ESTÁGIO**

CLÁUDIA SOFIA JORGE FONSECA

RELATÓRIO PARA A OBTENÇÃO DO GRAU DE LICENCIADO EM SECRETARIADO E ASSESSORIA DE DIRECÇÃO

Janeiro/2012

# **Ficha de Identificação**

#### **Identificação da Estagiária**

Nome: Cláudia Sofia Jorge Fonseca Número: 1009613 Curso: Secretariado e Assessoria de Direcção Estabelecimento de Ensino: Escola Superior de Tecnologia e Gestão Morada: Avenida Dr. Francisco Sá Carneiro, nº 50 6300-559 Guarda Telefone: 271 220 146 Fax: 271 220 153 Email: [ipg@ipg.pt](mailto:ipg@ipg.pt)

#### **Identificação do local de estágio**

Nome: Caixa de Crédito Agrícola Mútuo Morada: Av. Barão de Forrester, n.º 45 5130-321 São João da Pesqueira Telefone: 254 489 100 Fax: 254 484 354 ou 254 354 105 Correio electrónico: [sjpesqueira@creditoagricola.pt](mailto:sjpesqueira@creditoagricola.pt) Site: [www.creditoagricola.pt](http://www.creditoagricola.pt/)

#### **Caracterização do estágio**

Data início: 28 de Julho de 2011 Data de fim: 11 de Outubro de 2011 Duração: 9 semanas e 2 dias (47 dias) Horas: 403 horas Orientadora na ESTG: Prof. Doutora Ana Margarida Godinho Fonseca Orientadora na Instituição: D. Emília Adelaide Teixeira Guerra

"A maior recompensa pelo nosso trabalho não é o que nos pagam por ele, mas aquilo em que ele nos transforma."

[John Ruskin](http://pensador.uol.com.br/autor/john_ruskin/)

# **Plano de Estágio**

Conforme foi pedido pelo Gabinete de Estágios e Saídas Profissionais (GESP) do Instituto Politécnico da Guarda, procedeu-se ao preenchimento do Plano de Estágio, que inclui a descrição das actividades desenvolvidas durante o estágio. O Plano de Estágio foi preenchido pela orientadora na instituição D. Emília Adelaide Teixeira Guerra, com o conhecimento da orientadora na Escola Superior de Tecnologia e Gestão (ESTG) Prof. Doutora Ana Margarida Godinho Fonseca. Assim, as actividades desenvolvidas durante o estágio foram as seguintes:

- $\overline{\text{H}}$  Atendimento telefónico;
- + Gestão da correspondência;
- $\overline{\phantom{a}}$  Arquivo;
- Elaboração de cartas, segundo modelos já criados;
- Apoio ao inventário realizado no economato;
- Fotocópias de processos e outros tipos de documentos.

## **Resumo**

O presente relatório tem como principal objectivo expor as minhas tarefas realizadas durante o estágio curricular que decorreu no período compreendido entre 28 de Julho e 11 de Outubro na Caixa de Crédito Agrícola Mútuo, em São João da Pesqueira.

Durante os dois meses e meio de estágio, foram desenvolvidas as seguintes tarefas: atendimento telefónico; gestão da correspondência; arquivo; elaboração de cartas, segundo modelos já criados; apoio ao inventário realizado no economato; fotocópias de processos e outros tipos de documentos; entre outras tarefas.

Os conhecimentos adquiridos ao longo do curso foram muito importantes para a realização das minhas tarefas durante o estágio, nomeadamente, Técnicas Administrativas e de Assessoria; Técnicas de Arquivo e Documentação; Português Empresarial; Aplicações Informáticas; Comunicação e Organização de Eventos.

Palavras-chave: Caixa de Crédito Agrícola Mútuo; Caixa de Crédito Agrícola Mútuo de São João da Pesqueira; Relatório de Estágio.

# **Agradecimentos**

Ao elaborar o relatório de estágio não podia deixar de ter um espaço para agradecer a todos os que me apoiaram no meu percurso e contribuíram no meu sucesso académico.

Em primeiro lugar, quero agradecer a todos os professores que contribuíram para meu sucesso académico. À minha orientadora, Prof. Doutora Ana Margarida Fonseca, pela ajuda que tem proporcionado no melhoramento das minhas dificuldades e pelas recomendações dadas na elaboração do relatório de estagio. À minha afilhada académica Patrícia Castro, pela companhia e principalmente pela amizade. À Elisabete Carvalho, pela companhia, amizade e boleia no regresso a casa. Aos amigos e colegas de turma, pelos momentos de partilha que de alguma forma contribuíram para o meu sucesso.

Em segundo lugar, quero agradecer ao Conselho de Administração, pela oportunidade que me deu ao poder realizar o estágio na CCAM de São João da Pesqueira. À Lídia Mesquita, pela amizade e pela companhia no caminho do trabalho e regresso. À minha supervisora, Emília Guerra pelas recomendações e pelos conselhos para o meu futuro. À Célia Cova, Sandra Paiga e à Sandra Amaral, pela simpatia e amizade.

Em terceiro lugar, quero agradecer à minha família pelo apoio incondicional que me deram nestes últimos três anos, em especial aos meus pais, à minha irmã e à minha avó, Beatriz Jesus pelo amor e apoio.

Um grande obrigada a todos!

# **Índice Geral**

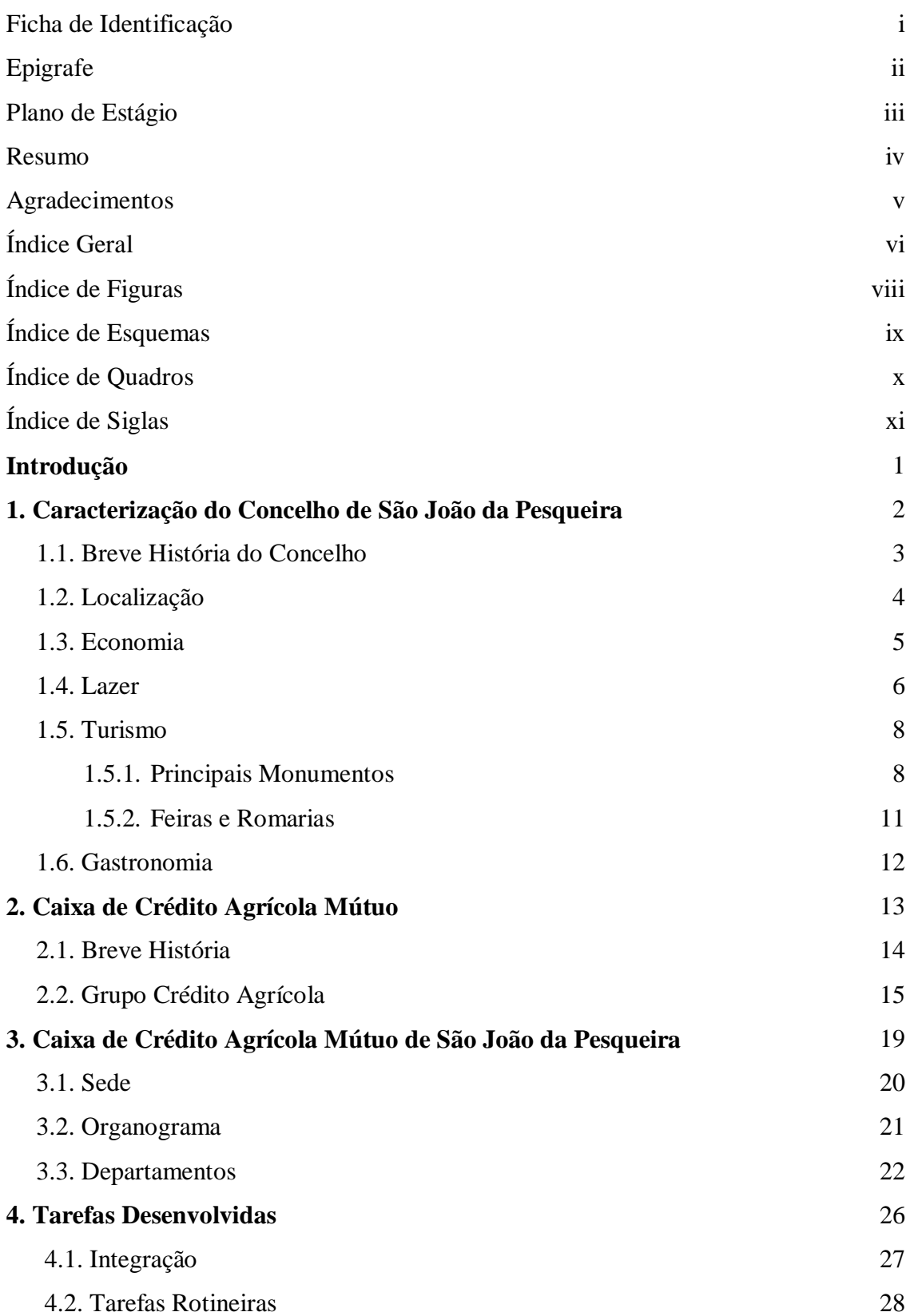

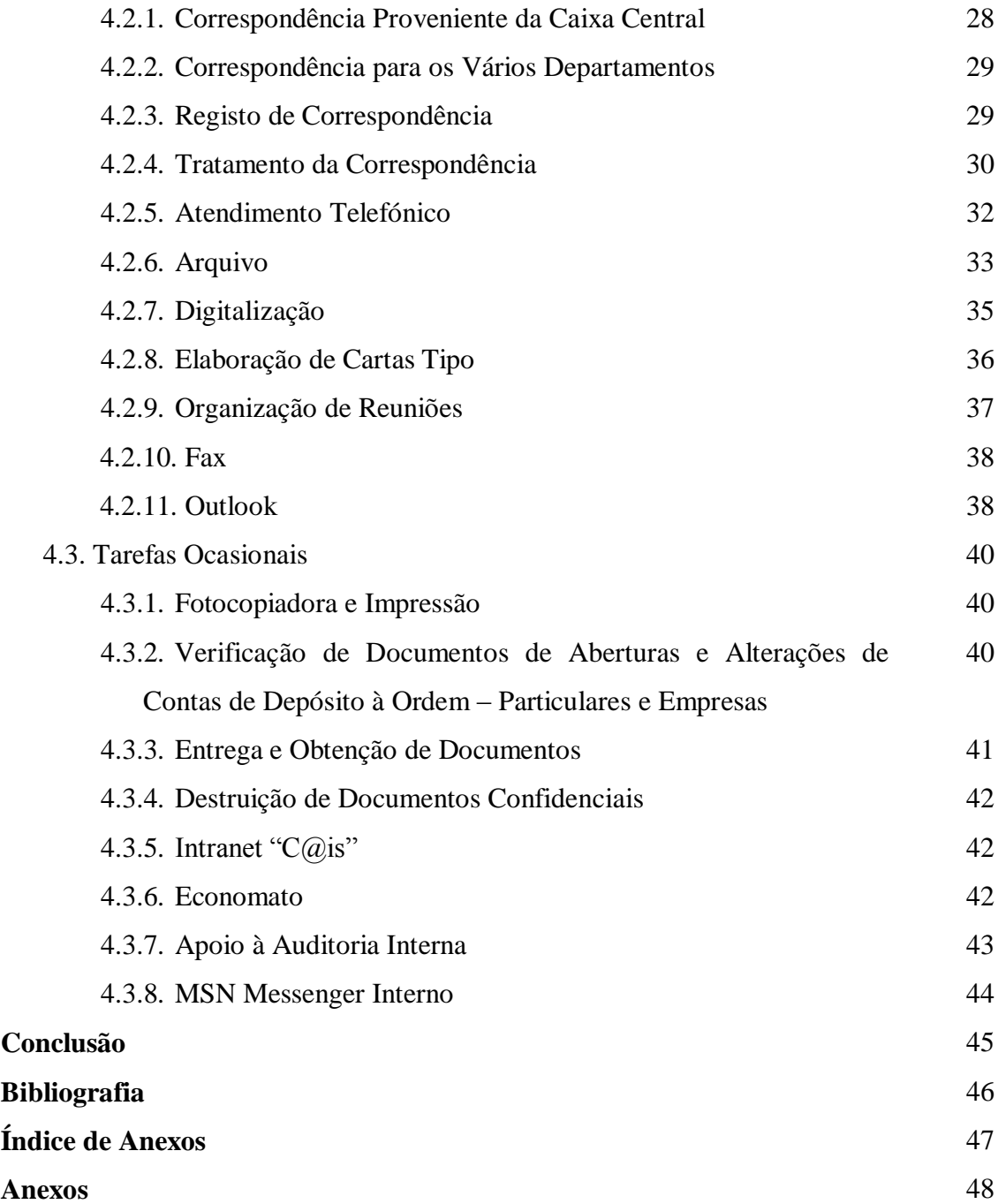

# **Índice de figuras**

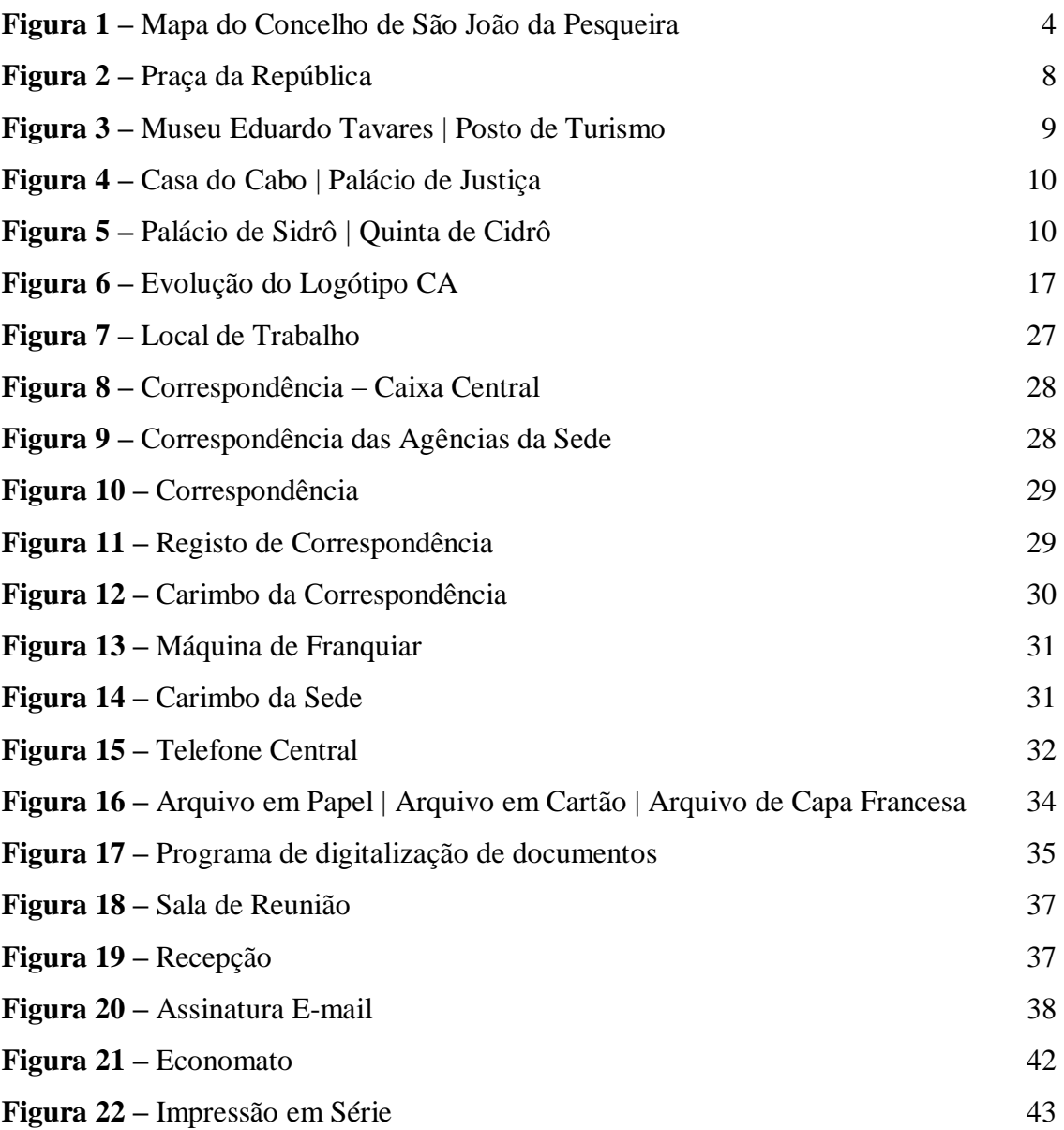

# **Índice de Esquemas**

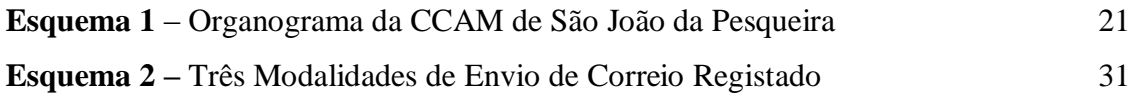

# **Índice de Quadros**

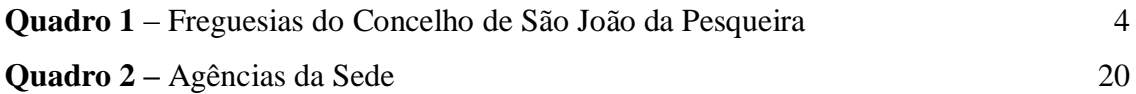

# **Índice de Siglas**

- **ATM** Automatic Teller Machine (Caixa Multibanco)
- **CA**  Crédito Agrícola
- **CCAM** Caixa de Crédito Agrícola Mútuo
- **CCCCAM** Caixa Central da Caixa de Crédito Agrícola Mútuo
- **CONFAGRI** Confederação Nacional das Cooperativas Agrícolas de Portugal
- **CTT** Correios, Telégrafos e Telefones (Correios de Portugal, S.A.)
- **C.R.L.** Cooperativa de Responsabilidade Limitada
- **ESTG** Escola Superior de Tecnologia e Gestão da Guarda
- **F.C.R.L.** Federação Cooperativa de Responsabilidade Limitada
- **FENACAM**  Federação Nacional das Caixas de Crédito Agrícola Mútuo
- **GESP** Gabinete de Estágios e Saídas Profissionais
- **IPG** Instituto Politécnico da Guarda
- **NIB** Número de Identificação Bancária
- **RTF** Rich Text Format
- **SICAM** Sistema Integrado do Crédito Agrícola Mútuo

# **Introdução**

Este trabalho consiste no relatório de estágio no âmbito da Licenciatura de Secretariado e Assessoria de Direcção. O estágio foi realizado na Caixa de Crédito Agrícola Mútuo de São João da Pesqueira, entre o mês de Julho a Outubro.

Este trabalho permite-me transmitir a experiência profissional que fui adquirindo ao longo do estágio e que irei testemunhar. Assim, o presente relatório está dividido em quatro capítulos. O primeiro capítulo engloba a caracterização do Concelho de São João da Pesqueira. Nesta caracterização descrevo as atracções turísticas, gastronomia e história do concelho.

O segundo capítulo abrange a caracterização da Caixa de Crédito Agrícola Mútuo, mencionando a história e os serviços que o Grupo CA proporciona, juntamente com uma breve caracterização de duas instituições que pertencem ao grupo, a Federação Nacional das Caixas de Crédito Agrícola (FENACAM) e a Caixa Central da Caixa de Crédito Agrícola (CCCAM).

O terceiro capítulo descreve a Caixa de Crédito Agrícola Mútuo de São João da Pesqueira, ao mencionar os vários departamentos da sede e das agências, juntamente com o organograma da sede.

O quarto capítulo engloba as actividades desenvolvidas durante o estágio na área do secretariado, no âmbito do atendimento telefónico, tratamento da correspondência e arquivo.

A metodologia adoptada na elaboração do relatório baseou-se em pesquisas electrónicas e documentos disponibilizados pela Caixa Agrícola de São João da Pesqueira.

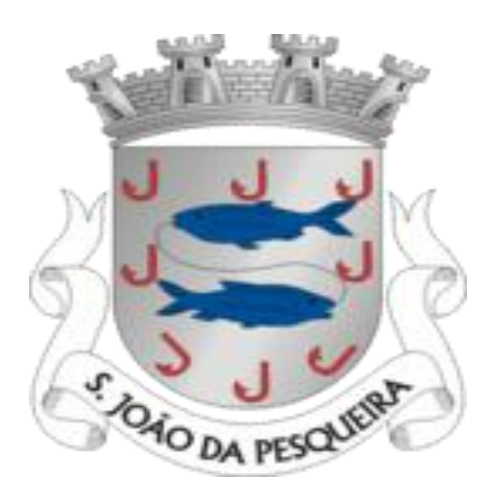

# **Capítulo 1**

# **Caracterização do Concelho de São João da Pesqueira**

## **1.1. Breve História do Concelho**

O Concelho de São João da Pesqueira fica situado no Vale do Douro Sul, no "Coração do Douro", e possui o foral mais antigo de Portugal que foi aprovado pelo Rei D. Fernando I "O Magno", em 1055. Entre 1256 e 1759, o concelho pertencia à família dos Távoras, até ao atentado a D. José.

São João da Pesqueira é um território que remonta a tempos antigos de património arqueológico, representado pelos inúmeros vestígios visíveis nos diversos castros e castelos (Castro de Paredes da Beira, Castelo Velho, Castelo Alto, etc.).

A Rua dos Gatos é considerada o local do nascimento de São João da Pesqueira, tendo sido ocupada pelos árabes, no séc. XVI.

Na Idade Média, São João da Pesqueira era fortalecida por castelos. Um dos primeiros repovoamentos foi conduzido por o Afonso III das Astúrias, que conquistou a fortaleza aos mouros. Entre os séculos XVI a XVII, foram construídas estruturas de apoio à agricultura (lagares, armazéns, palheiros e fontanários). No entanto, os edifícios mais significativos localizam-se no centro histórico na vila do Concelho (Praça da República, Solar dos Távoras, os antigos Paços do Concelho, o Solar dos Pintos e a Casa dos Velosos). Os edifícios históricos foram construídos na 2ª metade do século XVIII e XIX e são o exemplo do período intenso de exploração da vitivinicultura da região demarcada do Douro.

Em 2001, o concelho foi classificado como parte integrante do Alto Douro Vinhateiro Património Mundial, que prima por um carácter de singularidade da paisagem construída, a cultura da vinha e do vinho.

# **1.2. Localização**

A figura 1 representa o mapa do Concelho de São João da Pesqueira com as suas 14 freguesias.

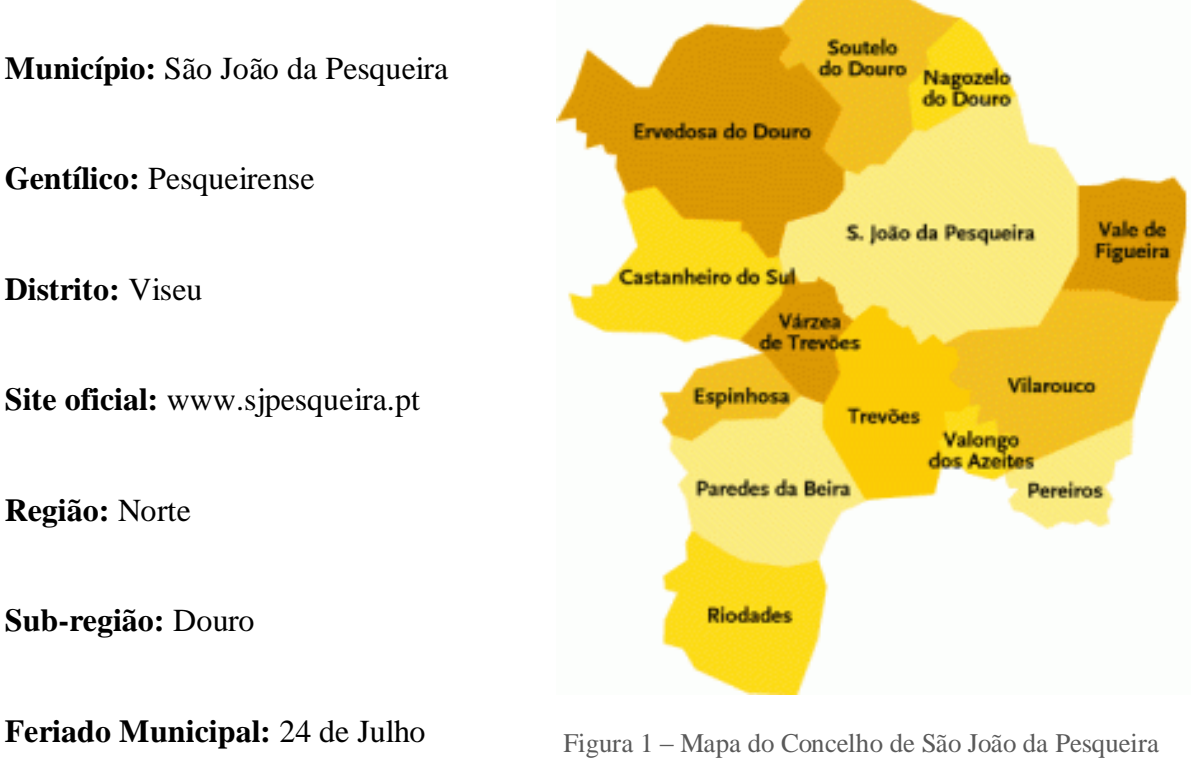

Fonte:<http://wikienergia.com/~edp/images/8/87/SJoaoPesqueira.gif>

O quadro 1 faculta uma percepção das 14 freguesias do concelho.

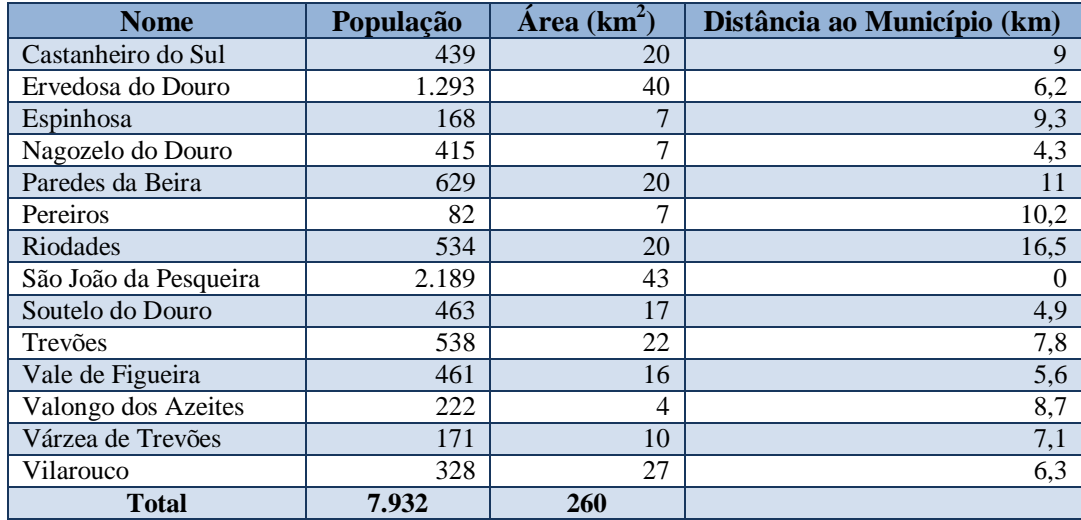

Quadro 1 – Freguesias do Concelho de São João da Pesqueira

Fonte: Elaboração Própria

# **1.3. Economia<sup>1</sup>**

O sector dominante no concelho é o sector primário, que emprega 49% da população. Aqui destaca-se a viticultura, a olivicultura, a amendoeira e a produção do mel. A agricultura assume um papel muito importante na história do concelho. Este é também um bom produtor de carnes, de fruta, de animais (aves, ovelhas e cabras) e de queijo de ovelha e de cabra.

O sector secundário do concelho, a indústria, apresenta apenas 14 sociedades que empregam 19% da população. Nesta zona a indústria não é um dos sectores mais fortes e tal pode decorrer da localização geográfica do concelho. A indústria em São João da Pesqueira assenta mais nos recursos naturais, como por exemplo produção animal, reparação de automóveis, etc. O concelho tem duas Adegas Cooperativas, em Trevões e São João da Pesqueira, onde se produz o famoso vinho fino e de mesa, e também existem duas Cooperativas dos Olivicultores, em Castanheiro do Sul e Ervedosa do Douro, que produzem o azeite regional. Soma também mais de 75 quintas espalhadas pela área do Concelho, de dimensão empresarial que produzem e exportam.

O sector terciário do concelho, comércio e serviços, tem-se desenvolvido ao longo destes anos. Conta com 741 empresas e 104 sociedades, que empregam 32% da população. O comércio está virado para a venda de produtos (vestuário, calçado, vinhos, material fotográfico, materiais agrícolas, etc.) e os serviços englobam os serviços privados (bancos, clínica médica, farmácia, etc.) e públicos (Câmara Municipal de São João da Pesqueira, CTT-Correios, Finanças, etc.).

 $\ddot{\phantom{a}}$ 

<sup>1</sup> Fonte: INE - INFOLINE - Pesquisa por Unidade Territorial - Censos 2001

## **1.4. Lazer**

O concelho proporciona várias actividades de lazer à população e aos turistas.

As principais entidades que proporcionam estas actividades são a Câmara Municipal de São João da Pesqueira; Quinta de São Xisto; situada na freguesia Vale Figueira; o Clube de Caça e Pesca de Ervedosa do Douro; e Clube de Caça de São Salvador, em São João da Pesqueira.

De seguida, destaco as principais actividades de lazer que se podem encontrar no concelho.

#### **Caça e Pesca**

É uma das actividades mais activas do concelho. A pesca é realizada na Barragem da Valeira, no Rio Douro. Pescam-se os seguintes peixes: achigã, boga, carpa, escalo, pimpão, bordal, lúcio, enguia, truta, esgana-gata, gambúsia, pimpão, tença, sável, marisca e tainha. Também se caçam o javali, o coelho e a perdiz.

#### **Parque Desportivo e Recreativo da Mata do Cabo**

É uma instituição municipal de Animação Turística, juntamente com a Piscina Descoberta Municipal e o Parque de Campismo. Fica situado junto aos jardins da Casa do Cabo. Tem à sua disposição balneários com duche, bar e cacifos. O Complexo Desportivo proporciona as seguintes actividades: Futsal, Andebol, Ténis, Natação, Campo de Futebol e Minigolfe.

#### **Desporto Aquático e Todo-o-Terreno**

As actividades aquáticas são realizadas na Barragem da Valeira, no Rio Douro, e as actividades são as seguintes: Canoagem; Passeios de Barco no Douro; Jet-Ski e Ski Aquático. O concelho também faculta "Rotas e Percursos", que proporcionam percursos a pé pelo concelho todo, passando pelas freguesias, vinhas, Rio Douro, monumentos, lagares, etc. As várias rotas são as seguintes; Grande Rota dos Vinhos da Europa –

Troço Concelho de São João da Pesqueira; Pequena Rota dos Castanheiros; Pequena Rota das Vinhas; Pequena Rota das Amendoeiras e Pequena Rota das Oliveiras, e Passeios de Moto 4 e Práticas de BTT.

### **Cineteatro João Costa**

O Cineteatro de São João da Pesqueira é uma instituição municipal, com o objectivo de projectar filmes recentes e peças de teatro, ao fim de semana e também é utilizado para a Cerimónia de Entrega de Diplomas das Novas Oportunidades, entre outras actividades.

#### **Jogos Tradicionais**

Os Jogos Tradicionais fazem parte da história do concelho, destacando-se as cartas, a malha, o dominó e o bilhar.

## **1.5. Turismo**

O concelho São João da Pesqueira é uma vila portuguesa que, pela sua história e pela sua localização geográfica, é detentora de um vasto património natural, arqueológico, arquitectónico e belíssimas paisagens, como por exemplo, os vinhedos, as amendoeiras em flor e o rio Douro. Fica na região delimitada do Douro onde nasceu o famoso Vinho do Porto e vinhos de mesa de prestígio excepcional.

O concelho proporciona a Rota dos Vinhos da Europa e surge no Douro como um dos mais belos itinerários a conhecer: monumentos, vinha, amendoeiras em flor, achados arqueológicos, arte, gastronomia e muito mais.

O centro histórico de São João da Pesqueira é representado por um património arquitectónico característico dos tempos medievais e, na Primavera, a natureza proporciona um espectáculo das amendoeiras em flor, constituindo um verdadeiro motivo de atracção turística.

#### **1.5.1. Principais Monumentos**

#### **Praça da República (Séc. XVI)**

Em pleno centro histórico de São João da Pesqueira, encontra-se a Praça da República, onde podemos apreciar um harmonioso conjunto de património histórico de carácter civil, religioso e militar. A figura 2 apresenta a Praça da Republica que inclui a Capela da Misericórdia e a Torre do Relógio e Arcada.

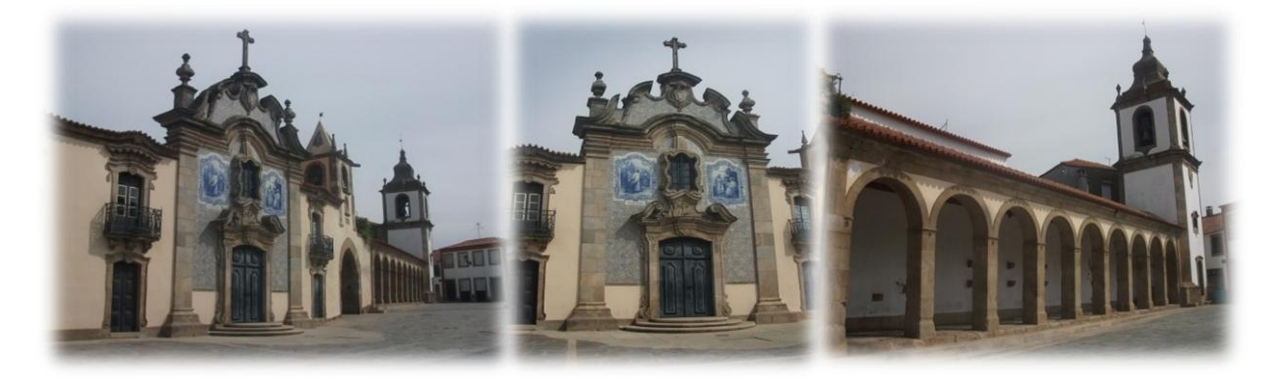

Figura 2 - Praça da República Fonte: Elaboração Própria

Nesta praça, destacam-se os seguintes monumentos:

- **Capela da Misericórdia (Séc. XVII)** está revestida por dois azulejos representando "Cristo e Samaritana" e "Cristo curando um enfermo". Antigamente, a capela pertencia à família de D. Luís Alvares de Távora, o "Senhor da Vila", que mais tarde ofereceu o edifício à Misericórdia local.
- **Torre do Relógio e Arcada (Séc. XVIII)** a Torre do Relógio servia para chamar os vereadores às reuniões, anunciar as rondas e dar sinal de recolher; a Arcada servia para a realização do mercado para os feirantes exporem as suas mercadorias.
- **Museu Eduardo Tavares | Posto de Turismo (Séc. XXI)** O Museu Eduardo Tavares (figura 3) foi inaugurado, em 12 de Fevereiro de 2003. O Museu foi fundado com o objectivo de homenagear e divulgar as obras do artista Eduardo Tavares que é o grande inspirador de São João da Pesqueira. No edifício do Museu também se encontra o Posto de turismo e uma biblioteca relacionada com o Douro.

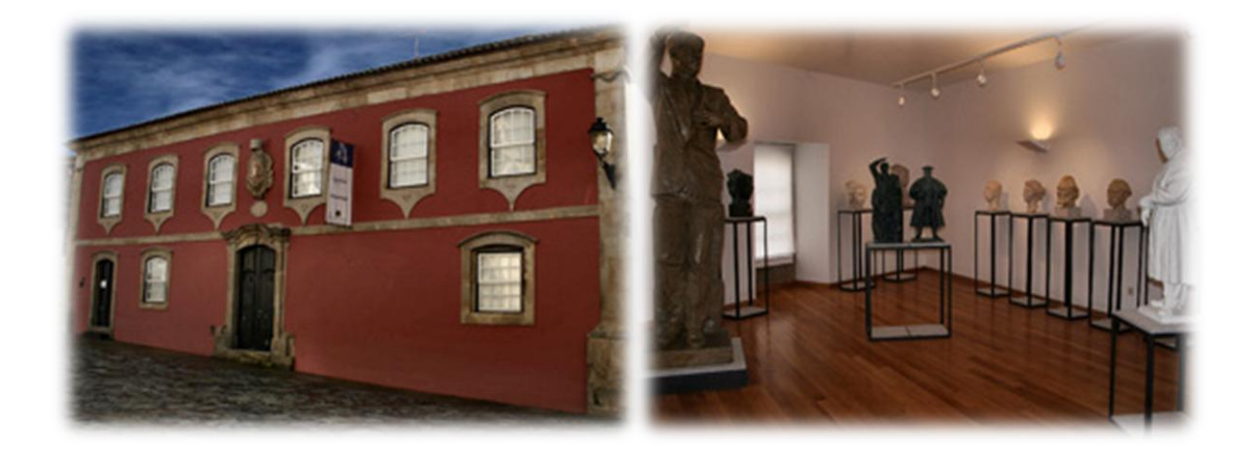

Figura 3 – Museu Eduardo Tavares | Posto de Turismo Fonte: [http://www.sjpesqueira.pt/PageGen.aspx?WMCM\\_PaginaId=31562](http://www.sjpesqueira.pt/PageGen.aspx?WMCM_PaginaId=31562)

#### **Casa do Cabo (Séc. XVIII)**

A Casa do Cabo (figura 4) é símbolo de desenvolvimento económico e actualmente é o Palácio da Justiça, inaugurado em 1973. Foi designado de Casa do Cabo por se

situar no cabo da vila e pertencia à família de nobreza Sande e Castro. No lado direito do edifício, encontra-se um jardim de estilo francês com um pequeno lago, nele se encontram várias esculturas que representam as quatro estações do ano, tacos e lagos com características da época.

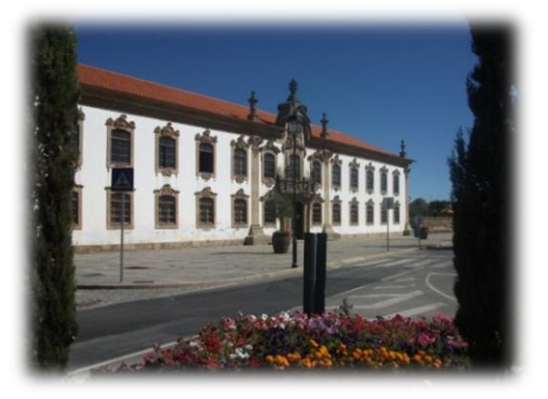

Figura 4 – Casa do Cabo | Palácio de Justiça Fonte: Elaboração Própria

#### **Palácio de Sidrô | Quinta de Cidrô (Séc. XIX)**

O Palácio de Sidrô (figura 5) pertence a Luís de Soveral Vassalo e Sousa (avô do Marquês de Soveral) e fica próximo da Barragem da Valeira. Antigamente era a moradia da família Soveral, constituído por 21 quartos e com salas decoradas com telas da família Soveral. O Rei D. Manuel II ficava instalado no palácio, na época das vindimas. No ano de construção do palácio (século XIX) foram plantadas vinhas que nos proporcionam uma vista maravilhosa sobre a vinha e o Rio Douro, sendo considerada uma quinta modelo na Região Demarcada do Douro.

 Em 1972, a Real Companhia Velha adquiriu a quinta, o que conduziu a um vasto programa de reconstrução do interior da Casa e nova plantação de vinhas.

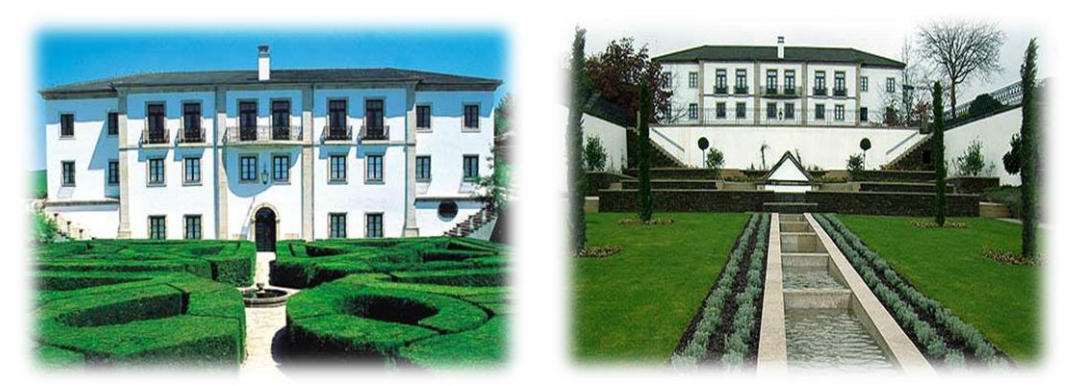

Figura 5 – Palácio de Sidrô | Quinta de Cidrô Fonte[: http://www.realcompanhiavelha.pt/quintas\\_cidro.cfm](http://www.realcompanhiavelha.pt/quintas_cidro.cfm)

#### **1.5.2. Feiras e Romarias**

Durante o ano, realizaram-se em São João da Pesqueira várias festas religiosas e populares pelas freguesias; no entanto, a festa "Vindouro – Festa Pombalina" e a "Feira de Saberes e Sabores são as que atraem mais turistas durante o ano.

#### **Vindouro – Festa Pombalina**

A Vindouro é uma festa pombalina que decorre na primeira semana de Setembro, durante 3 dias. Esta festa é uma iniciativa turística com o objectivo de transmitir a cultura, economia e história do Douro. A Vindouro proporciona várias actividades, por exemplo, exposições, mercado pombalino, cortejo pombalino, corrida de toiros, etc. Os visitantes poderão encontrar exposições de produtos regionais do Douro e animação de rua com as figuras mais proeminentes da época de Marquês de Pombal.

No dia 1 de Setembro, o concelho recebe uma Grandiosa Corrida de Toiros, que está inserida na Festa Pombalina da Vindouro e recebe famosos toureiros, como por exemplo, Luís Rouxinol, Pedro Salvador e Tomás Pinto.

#### **Feira de Saberes e Sabores**

A Feira de Saberes e Sabores decorre no último fim-de-semana de Fevereiro e nos dois primeiros fins-de-semana de Março. O Concelho e a Escola Profissional do Alto Douro juntaram-se para promover a região do Douro, na época da Amendoeira em Flor, com o objectivo de divulgar os recursos regionais de artesanato e gastronomia.

A festa proporciona locais de venda e exposições de produtos regionais, como por exemplo, pão caseiro confeccionado à moda antiga (forno de lenha), os enchidos típicos (moiro, alheira, chouriça), azeite caseiro, vinho regional, mel, amêndoa, figo seco e queijo, artesanato típico (olaria, xisto, tanoaria).

A festa proporciona as seguintes actividades: Feira de Artesanato e Gastronomia, Refeições Regionais, Encontro de Ranchos Folclóricos, Encontro de Bandas Filarmónicas, Actuação de Grupos de Cantares e Acordeonistas, Festival ao Desafio, Cantares ao Desafio, Percurso Pedestre "Pesqueira em flor".

## **1.6. Gastronomia**

São João da Pesqueira tem uma vasta gastronomia regional mas o cabrito assado é o prato mais típico do Concelho.

De seguida, apresento alguns pratos típicos, doces e sobremesas, que poderão ser encontrados nos vários restaurantes do Concelho.

#### **Pratos Típicos**

Cabrito assado no forno a lenha com batatas assadas Bola de carne, bola de sovado (sem carne), bola de joelho (tendida no joelho), Bola de azeite Ensopado de borrego Feijoada Batatas torradas Abóbora guisada Enchidos (alheiras, moiras, chouriça, salpicão, farinheira) Cordeiro assado no forno Bacalhau assado com batatas a murro Arroz de polvo Cozido à portuguesa

### **Doces e Sobremesas**

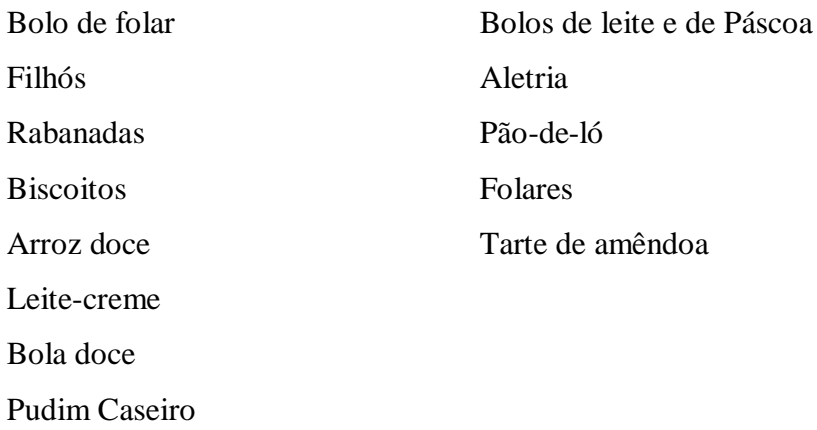

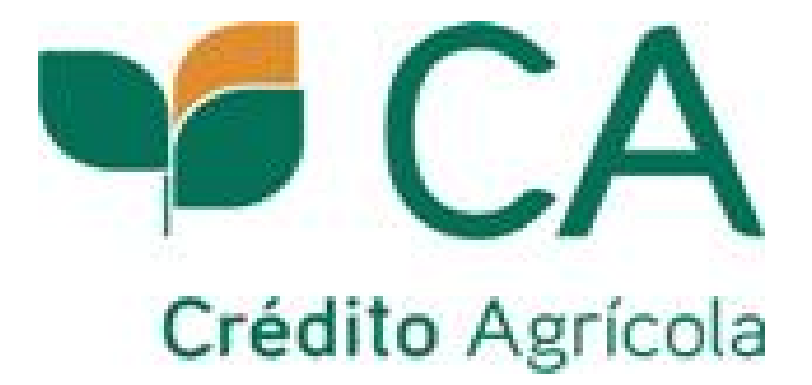

# **Capítulo 2**

# **Caracterização da Caixa de Crédito Agrícola Mútuo**

# **2.1. Breve História<sup>2</sup>**

O início histórico do Crédito Agrícola está associado às Santas Casas da Misericórdia, fundadas em 1498. A Misericórdia de Lisboa foi a primeira a conceder empréstimos aos agricultores, em 1778.

No séc. XVI, foram fundados os Celeiros Comuns como estabelecimento de crédito destinado a ajudar os agricultores através de um adiantamento em género, por exemplo, sementes, e também liquidado em géneros com um determinado juro. Passados os anos, os Celeiros deixaram de ter importância por causa do aumento das taxas de juro. Em 1862, os Celeiros sofreram uma reestruturação para substituir a forma de pagamento de géneros para monetário, e poderem funcionar como uma instituição de crédito.

Em 1 de Março de 1911, foi fundado o Crédito Agrícola, pelo Ministro do Fomento, Brito Camacho. Só em 1919 é que ficaram definidas as actividades do Crédito Agrícola. Em 1920, aumentou o número de Caixas de Crédito Agrícola no país com ajuda dos agricultores. Mas em 1930, com a crise bancária e económica, verificou-se uma paralisação no ritmo da evolução, o que teve como consequência a passagem das Caixas para a tutela da Caixa Geral de Depósitos.

Em 1978, foi criada a Federação Nacional das Caixas de Crédito Agrícola (FENACAM) para apoiar e representar o Crédito Agrícola.

Em 1982, o Crédito Agrícola mudou o regime jurídico para Crédito Agrícola Mútuo e a Caixa Geral de Depósitos deixou de ter a tutela do Crédito Agrícola.

Em 1984, foi criada a Caixa Central da Caixa de Crédito Agrícola Mútuo, visando garantir o bom funcionamento do sistema. Na mesma altura foi constituído o Fundo de Garantia do Crédito Agrícola Mútuo (FGCAM) e o Sistema Integrado do Crédito Agrícola Mútuo (SICAM). A Caixa Central passa então a executar funções de liderança, orientação, fiscalização e representação financeira do SICAM.

O Crédito Agrícola comemorou os 100 anos de actividade em 2011, data que marca o caminho percorrido até hoje pelo apoio dado ao desenvolvimento económico e social de muitas regiões.

 $\ddot{\phantom{a}}$ 

<sup>&</sup>lt;sup>2</sup> Fonte:<http://www.credito-agricola.pt/CAI/Institucional/Institucional/OCreditoAgricola/Historia.htm>

# **2.2. Grupo CA<sup>3</sup>**

A Caixa de Crédito Agrícola Mútuo (CCAM) é uma instituição de crédito sob a forma de "Cooperativa de Responsabilidade Limitada" (C.R.L), cuja função é o exercício de crédito agrícola para apoiar os seus associados. É um grupo financeiro fixado nas comunidades locais, oferece produtos e serviços capazes de satisfazer as necessidades das famílias e de empresas, e é uma instituição bancária de referência em Portugal que valoriza o relacionamento com o cliente. É constituído por 85 Caixas de Crédito Agrícola, com mais de 700 Balcões e mais de 400 mil associados e cerca de 1200000 clientes. Qualquer pessoa pode fazer parte do Grupo CA (Crédito Agrícola), tanto uma pessoa particular como pessoa colectiva podem-se associar ao grupo, bastando para isso subscrever um mínimo de 100 títulos de capital social, no valor unitário de 5€, com o valor total de 500€. As pessoas que se associam devem exercer as seguintes actividades: sector agrícola (silvicultura, pecuária, caça, pesca, aquicultura, agro-turismo); comercialização de produtos que se possam aplicar na agricultura, (silvicultura, pecuária, caça, pesca, etc.) prestação de serviços relacionada com as actividades nomeadas anteriormente.

As Caixas de Crédito Agrícolas Mútuo podem instalar agências ou balcões nos concelhos vizinhos que não possuem nenhuma Caixa Agrícola. A Caixa não pode ser constituída por menos de 50 associados porque não poderá manter o seu funcionamento por mais de 6 meses, sob pena de ir à falência.

Em cerca de 400 localidades, está instalado a ATM (Caixa Automático Multibanco) do Crédito Agrícola, sendo este o único contacto com o banco e tem como objectivo responder às necessidades básicas dos clientes como, por exemplo, levantamento de dinheiro, transferências bancárias, pagamento de serviços, carregamento de telemóveis, consulta de saldos e movimento da conta, consultando o NIB (Número de Identificação Bancária).

 $\ddot{\phantom{a}}$ 

<sup>&</sup>lt;sup>3</sup> Fonte: http://www.credito-agricola.pt/CAI/Institucional/Institucional/OCreditoAgricola/

#### **Missão**

O Crédito de Agrícola tem como missão oferecer as melhores soluções para as necessidades dos seus clientes; oferecer uma vasta oferta de produtos e serviços para todos os segmentos, apropriados ao mercado em geral; contribuir em diversos níveis (económico, social, cultural e desportivo) para o desenvolvimento das comunidades locais.

#### **Objectivos**

O Crédito Agrícola tem como objectivos valorizar o relacionamento com os clientes; oferecer produtos e serviços de qualidade adaptados às necessidades dos seus associados e clientes; contribuir para o desenvolvimento e aumento do nível de vida das comunidades locais; certificar a acessibilidade permanente a serviços bancários ao maior número possível de particulares e empresas.

#### **Valores**

O Crédito Agrícola é uma cooperativa que valoriza o relacionamento com o cliente e está integrado nas comunidades locais, com solidez, confiança, proximidade, cooperativismo, diversidade, ética, flexibilidade, solidariedade, competência, segurança e valor. São valores que oferecem respostas, soluções, produtos e serviços capazes de satisfazer as necessidades das famílias, empresários e associações.

#### **Logótipo**

O logótipo do Crédito Agrícola é a imagem do crédito agrícola que transmite valores, firmeza, confiança, proximidade e modernidade. Este símbolo baseia-se numa folha de árvore estilizada e a forma como está posicionada aponta para o futuro, tal como o Grupo Crédito Agrícola. As cores usadas no logótipo do Grupo são o **verde** e o **laranja**.

A figura 6 apresenta a evolução do logótipo do Crédito Agrícola ao longo destes anos.

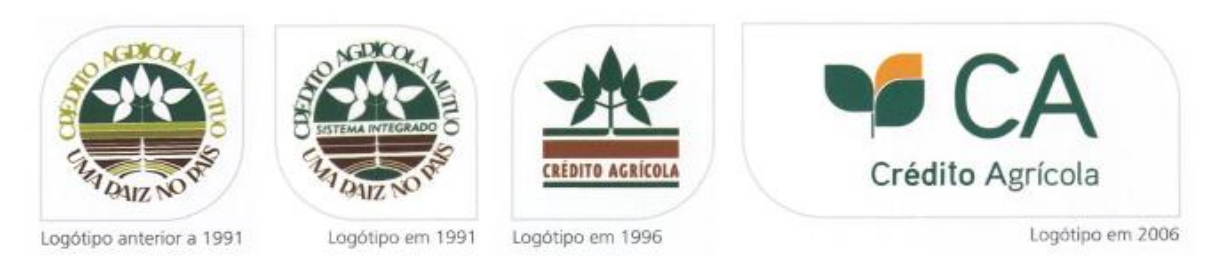

Figura 6 – Evolução do Logótipo CA Fonte[: www.creditoagricola.pt](http://www.creditoagricola.pt/)

A nova assinatura do Grupo Crédito Agrícola é "Juntos somos mais"*.* Reflecte a marca do Crédito Agrícola, em se que realçam os valores de ajuda mútua, solidariedade, empenho próprio e responsabilidade.

O Crédito Agrícola possui uma revista trimestral "CA Revista – Grupo Crédito Agrícola", de circulação interna e externa, destinada a todos os dirigentes, colaboradores, associados e clientes. A Revista do Crédito Agrícola funciona como meio de comunicação do Grupo CA (Crédito Agrícola) direccionado para os dirigentes, colaboradores, associados e clientes, divulgando as actividades e notícias de actualidade do grupo, por exemplo, evolução do mercado económico e financeiro, e distingue as Caixas Agrícolas que contribuem no desenvolvimento local e regional. Somente 25000 exemplares são distribuídos pelos 700 balcões e a revista é gratuita.

O Crédito Agrícola utiliza outros tipos de ferramentas de comunicação interna e externa:

#### **Comunicação Interna**

- $\checkmark$  Intranet "C@is" permite aceder a informações institucional como, por exemplo, circulares.
- $\checkmark$  SICAM representa as informações da actividade comercial do grupo através de catálogos de produtos e campanhas.

 $\checkmark$  Relatório e contas - representa o plano de actividade desenvolvido nas várias áreas. Todos os anos as Caixas Associadas têm de apresentar o plano de actividade.

# **Comunicação Externa**

- CA Notícias divulgação de campanhas, produtos e serviços CA.
- CA Revista é uma revista que funciona como meio de comunicação do Grupo CA com os dirigentes, colaboradores, associados e clientes.
- Loja CA venda de produtos a titulares de cartões de crédito.
- $\checkmark$  Site www.creditoagricola.pt divulga produtos e serviços CA, relatórios e contas de todas as Caixas.

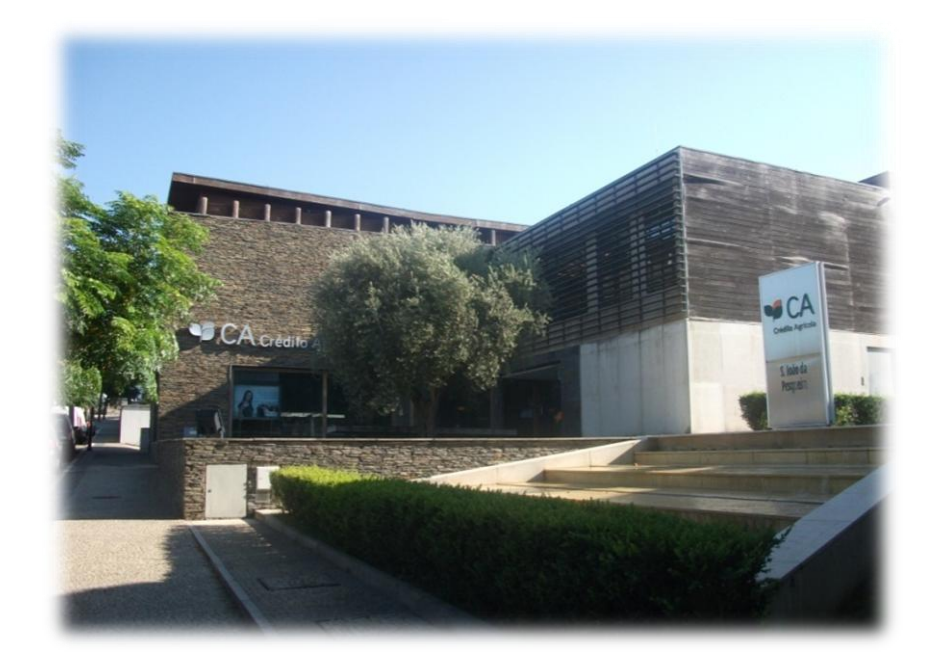

# **Capítulo 3**

# **Caixa de Crédito Agrícola Mútuo de São João da Pesqueira**

## **3.1. Sede**

A Caixa de Crédito Agrícola Mútuo de São João da Pesqueira foi fundada em 16 de Maio de 1929 e encontra-se à entrada da vila de São João da Pesqueira. Esta Caixa está direccionada para a área do crédito do sector cooperativo e guia-se pelas finalidades de progresso no crescimento da agricultura, e aumento do bem-estar físico, social e económico dos seus associados.

Ao longo dos anos, a sede foi construindo agências que compreendem as freguesias do município de São João da Pesqueira, Vila Nova de Foz Côa e Mêda, com o objectivo de satisfazer as necessidades da população.

Através do quadro 2 pode-se verificar as zonas onde estão instaladas as agências da sede, juntamente o número de colaboradores existentes em cada uma.

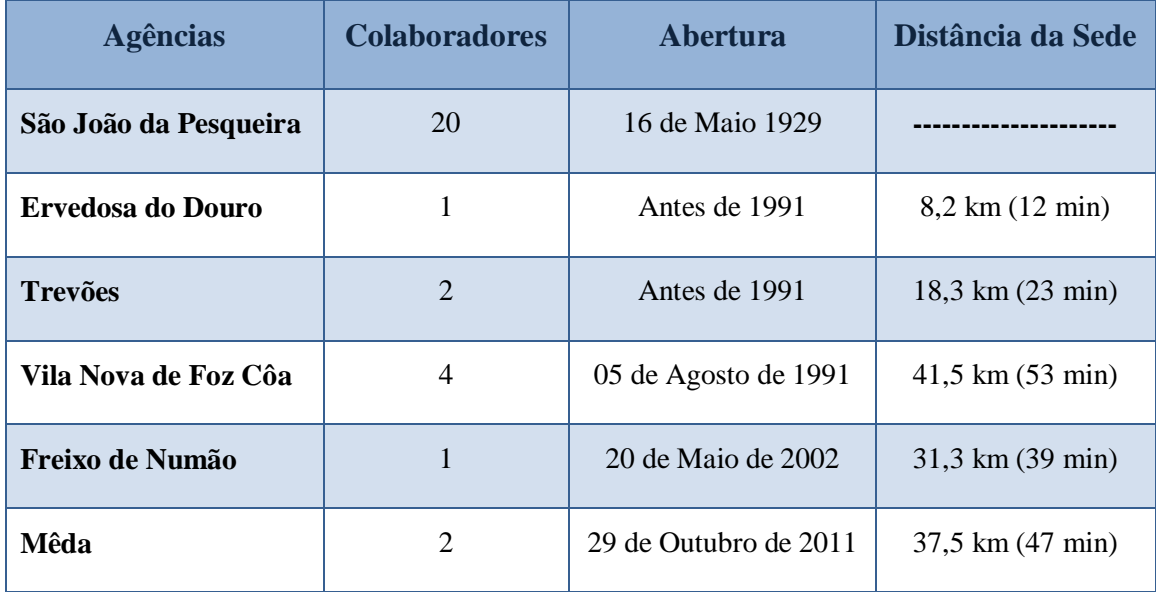

Quadro 2 – Agências da Sede Fonte: Elaboração Própria

### **3.2. Organograma**

O organograma apresentado no esquema 1 foi realizado juntamente com o Dr. Rui Jorge Vicente Ah Lima do Conselho de Administração, de forma a facilitar a compreensão da estrutura e funcionamento desta instituição.

No entanto, no anexo 1 apresento o organograma que a Caixa de Crédito Agrícola Mútuo de São João da Pesqueira expõe na Estrutura organizacional e descrição de funções.

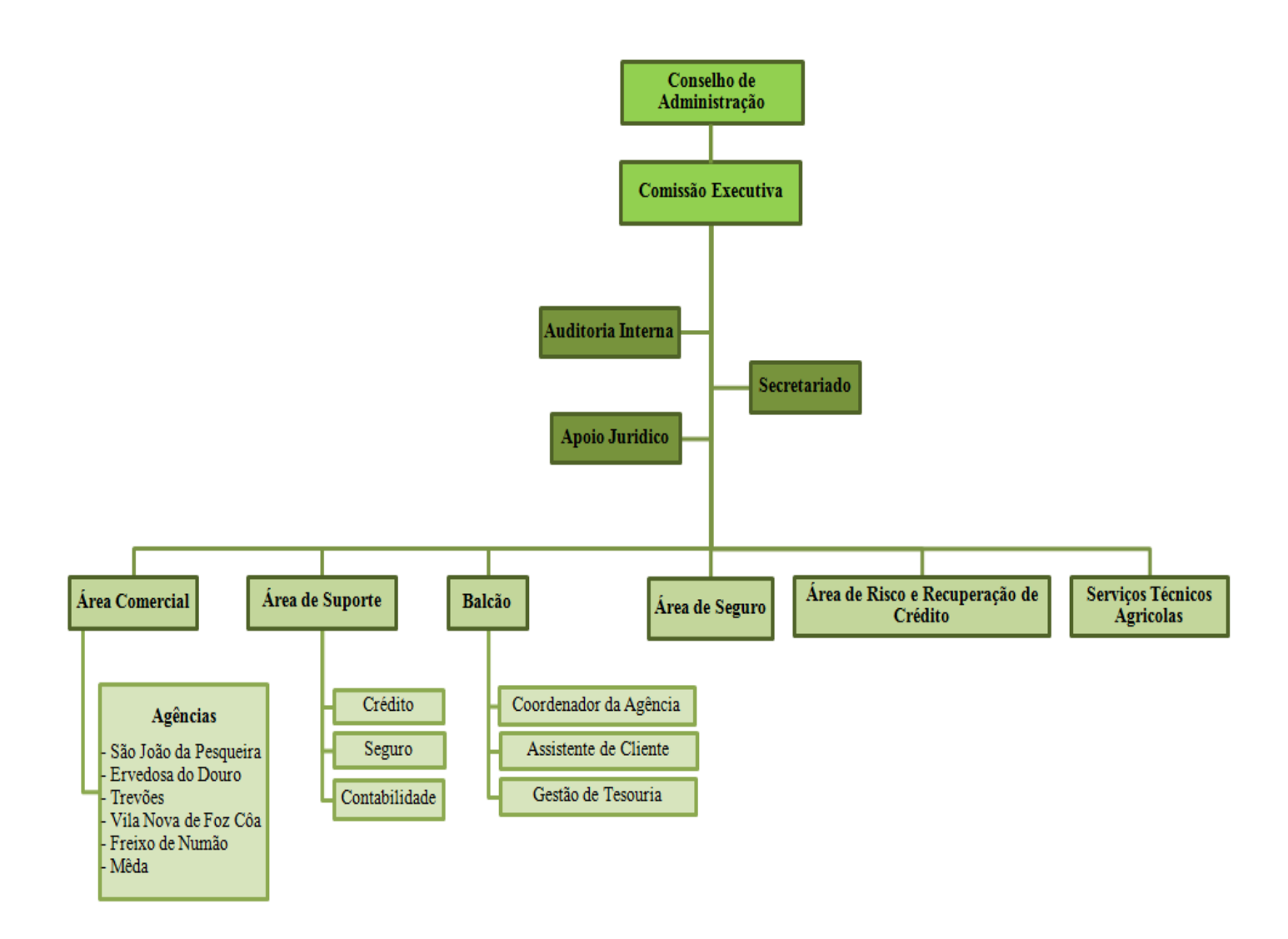

Esquema 1 – Organograma da CCAM de São João da Pesqueira Fonte: Elaboração Própria

#### **3.3. Departamentos**

Como podemos ver no organograma, a sede é constituída por 11 departamentos, com influência em várias áreas da banca.

De seguida, apresento uma breve introdução sobre as funções que cada departamento desempenha.

#### **Conselho de Administração**

O Conselho de Administração é constituído por quatro elementos: Presidente, Sr. Manuel António Ladeiras; Efectivo, Dr. Rui Jorge Vicente Ah Lima; Efectivo, Sr. Virgílio dos Santos Frederico Lopes.

O Conselho de Administração tem como responsabilidades organizar e disciplinar os serviços da Caixa Agrícola, elaborando o plano de actividades da Caixa e o relatório de contas relativo ao exercício anterior; verificar as novas aplicações de empréstimos e promover o recebimento dos créditos vencidos e não pagos.

#### **<sup>↓</sup>** Comissão Executiva

A Comissão Executiva é constituída por dois elementos: Dr. Rui Jorge Vicente Ah Lima e Dr. Fernando Silva.

A Comissão Executiva tem como responsabilidades coordenar e gerir toda a actividade do Crédito Agrícola de São João da Pesqueira e expor objectivos de estratégica na gestão da instituição.

### **Auditoria Interna**

A Auditoria Interna é constituída por um só elemento, tendo as seguintes responsabilidades: supervisionar a actividade de todos os departamentos da Caixa; auxiliar e apoiar os colaboradores no desempenho; identificar áreas de risco, apontando correcções para aperfeiçoar o sistema de controlo interno.

#### **Secretariado**

O Secretariado assegura o apoio ao Conselho de Administração e Comissão Executiva e efectua tarefas administrativas, que englobam o tratamento e encaminhamento da correspondência interna e externa, atendimento telefónico, gestão do economato, elaboração de actas das reuniões do Conselho de Administração, elaboração de ofícios conforme as cartas tipo e gestão do arquivo.

#### **Apoio Jurídico**

O Apoio Jurídico é constituído por uma advogada externa que apoia a Caixa em termos legislativos e facilita as relações entre esta e outras Instituições (Tribunais, Conservatórias, Repartições de Finanças e Notário).

#### **Área Comercial**

A Área Comercial é constituída por um só elemento que assegura a coordenação da actividade comercial do Crédito Agrícola da Pesqueira, acompanha e avalia a actividade da Caixa e das Agências e assegura a gestão de clientes.

#### **Área de Suporte**

A Área de Suporte é constituída por três elementos, tendo responsabilidades em várias áreas, como crédito, seguros e contabilidade.

#### **Crédito**

Neste área procede-se à formalização dos processos de crédito, com o apoio da área de risco quando necessário, ao registo e abertura de processos de crédito; e ainda à verificação das garantias bancárias vencidas.
#### **Seguros**

Esta área assegura o processamento de apólices de seguros, apoia as restantes agências na gestão dos seguros e na actividade comercial, no que diz respeito à comercialização de seguros.

#### **Contabilidade**

Este sector assegura a contabilidade do Crédito Agrícola e a realização dos mapas de reporte interno e externo, certificando a fiabilidade dos suportes financeiros e contabilísticos.

#### **Balcão**

O balcão da Caixa Agrícola é constituído por 5 elementos: três cuidam da assistência ao cliente; um é o coordenador de balcão; outro ainda cuida da gestão de tesouraria.

#### **Coordenador de Balcão**

Os coordenadores de balcão de todas as agências têm como responsabilidades gerir e coordenar as actividades dos colaboradores e dos clientes para assegurar a manutenção do negócio.

#### **Assistente de Cliente**

Assegura a recepção de numerário ou valores, identifica oportunidades (como por exemplo, abertura de uma conta poupança) e apoia a gestão da tesouraria.

#### **Gestão de Tesouraria**

Gere as necessidades de tesouraria dos balcões, das agências e das ATM (Caixa Multibanco e Balcão 24), e fornece as informações essenciais no domínio da auditoria.

#### **Área de Seguro**

Este sector é constituído por um só elemento, tendo a responsabilidade de gerir a actividade seguradora e oferecer novas oportunidades de negócio aos clientes.

#### **Área de Risco e Recuperação de Crédito**

Esta área tem como responsabilidades reduzir o risco em processos de créditos, colaborar na recuperação dos processos em mora e auxiliar a actividade da CCAM de S.J. Pesqueira.

#### **Serviços Técnicos Agrícolas**

Este sector é constituído por quatro Engenheiros técnicos agrícolas.

Os Serviços Técnicos Agrícolas têm como responsabilidades ajudar os agricultores na preparação das solicitações aos subsídios agrícolas, analisar projectos de investimento agrícolas, realizar visitas técnicas para verificar o cumprimento das obrigações consequentes da concessão de crédito e realizar acções de formação aos agricultores associados.

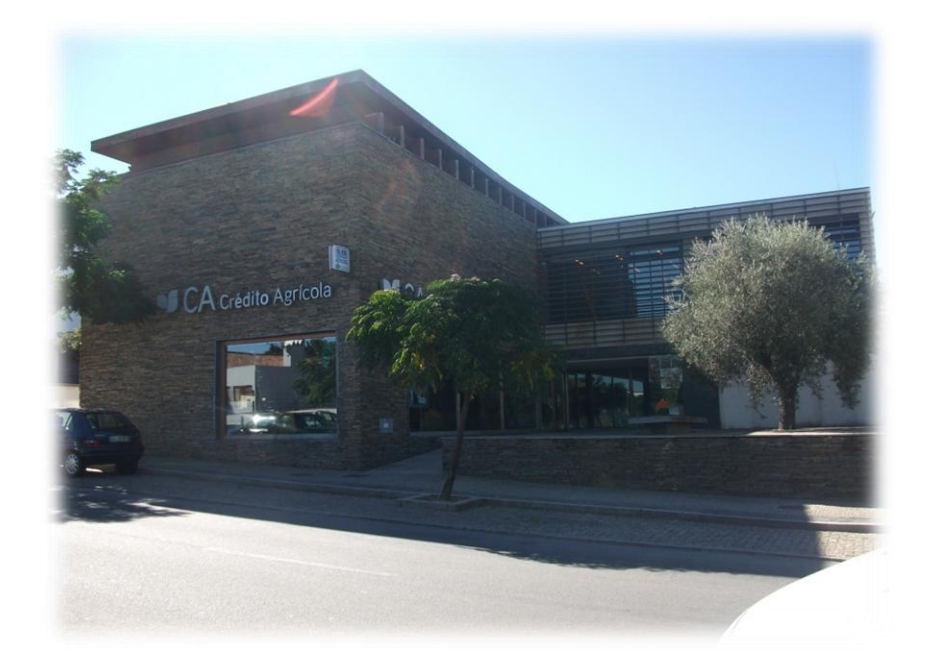

## **Capítulo 4**

### **Tarefas Desenvolvidas**

#### **4.1. Integração**

No meu primeiro dia de estágio fui bem recebida pelos elementos do Conselho de Administração e pelos colaboradores, o que contribuiu fortemente para o meu bem-

estar, dado que estava um pouco nervosa. Depois da minha chegada, tivemos de organizar o meu espaço de trabalho na área do secretariado. De seguida, a minha supervisora fez-me uma visita guiada à instituição, onde pude conhecer todos os colaboradores com quem iria trabalhar e também tomar contacto com os vários departamentos, sabendo a função de cada um.

Passei os dois primeiros dias a

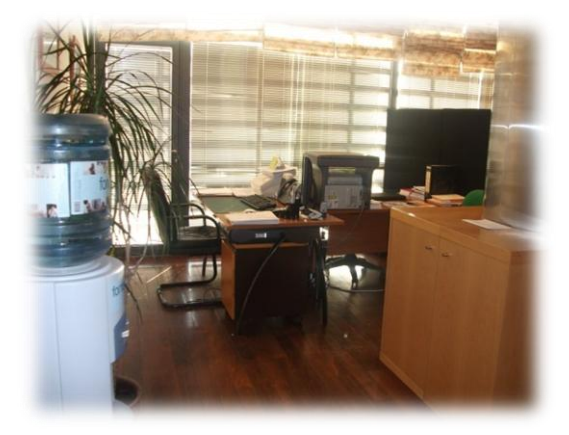

Figura 7 – Local de Trabalho Fonte: Elaboração Própria

familiarizar-me com as funções do dia-a-dia de uma secretária, que assegura o apoio de secretariado ao Conselho de Administração e à Comissão Executiva. Nessa altura informaram-me que a minha supervisora iria de férias e ficaria com o desafio de prestar apoio de secretariado à instituição de forma independente durante duas semanas, com o acompanhamento da Auditora Interna e da Comissão Executiva.

Durante o estágio fui desenvolvendo os conhecimentos adquiridos na Escola Superior de Tecnologia e Gestão. As unidades curriculares que apliquei durante o estágio são, fundamentalmente: Técnicas Administrativas e de Assessoria, pois pude pôr em prática as técnicas de atendimento telefónico (atendimentos, transferência e realização de chamadas), envio e recepção de faxes, tratamento e despacho da correspondência; Técnicas de Arquivo e Documentação, uma vez que apliquei a metodologia da organização da documentação, tratamento de documentos de arquivo e os suportes de informação (digitalização dos documentos para o arquivo electrónico); Português Empresarial, já que empreguei as formas de comunicação escrita, no âmbito administrativo (ofícios) e técnicas de exploração de textos – modelo do âmbito empresarial; Aplicações Informáticas, pois recorri ao Microsoft Office (Word, Excel e Outlook); Comunicação e Organização de Eventos, pois pude pôr em prática a teoria no planeamento e organização de reuniões.

#### **4.2. Tarefas Rotineiras**

De seguida, apresento em subcapítulos as tarefas rotineiras que desenvolvi durante o estágio.

#### **4.2.1. Correspondência proveniente da Caixa Central**

O correio da Caixa Central chegava por volta das 11 horas da manhã, num saco verde (figura 8). Era entregue por um funcionário da Caixa Central que tratava do correio na zona norte do país.

No saco verde, encontravam-se cartas para enviar aos clientes; cartas de clientes devolvidas por motivos diversos como, por exemplo, a morada do cliente incompleta; correspondência para as diversas agências da sede e departamentos, em envelopes A4 castanhos. A correspondência para as agências e os departamentos era entregue no momento do tratamento da correspondência, mas para a Comissão Executiva e Conselho de Administração tinha de se dar entrada da correspondência.

A correspondência dirigida para as agências da sede colocava-se num dos sacos verdes que estavam pendurados num suporte específico no balcão, com a identificação de cada um (figura 9). De manhã ou ao fim da tarde, os colaboradores das agências vinham buscar a correspondência à sede.

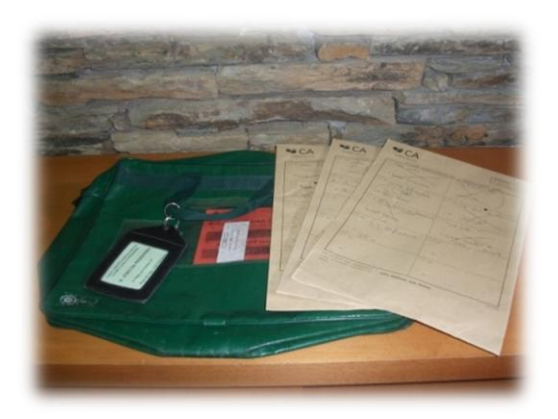

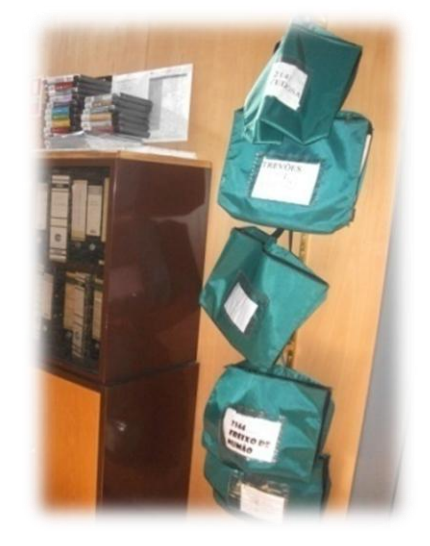

Figura 8 – Correspondência – Caixa Central Fonte: Elaboração Própria

Figura 9 – Correspondência das agências da Sede Fonte: Elaboração Própria

#### **4.2.2. Correspondência para os vários departamentos**

No balcão encontrava-se uma cómoda, onde se colocava a correspondência para enviar à Caixa Central e para entregar aos vários departamentos e agências.

Nas duas primeiras gavetas, como podemos ver na figura 10, colocava-se a correspondência para entregar aos vários departamentos ou para enviar a clientes. Esta correspondência era colocada por todos os colaboradores para lhe ser dado entrada e seguimento.

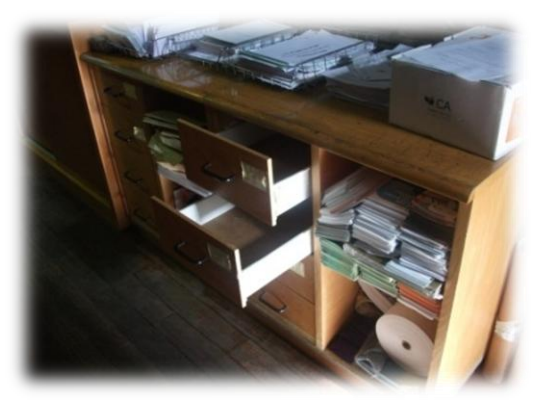

Figura 10 – Correspondência Fonte: Elaboração Própria

#### **4.2.3. Registo de Correspondência**

Para registar todo o tipo de correspondência, a Caixa utilizava o Excel, com uma formatação específica elaborada pela secretária.

Podemos assim, verificar na figura 11 que uma parte era dedicada ao registo da correspondência e outra ao tratamento do documento.

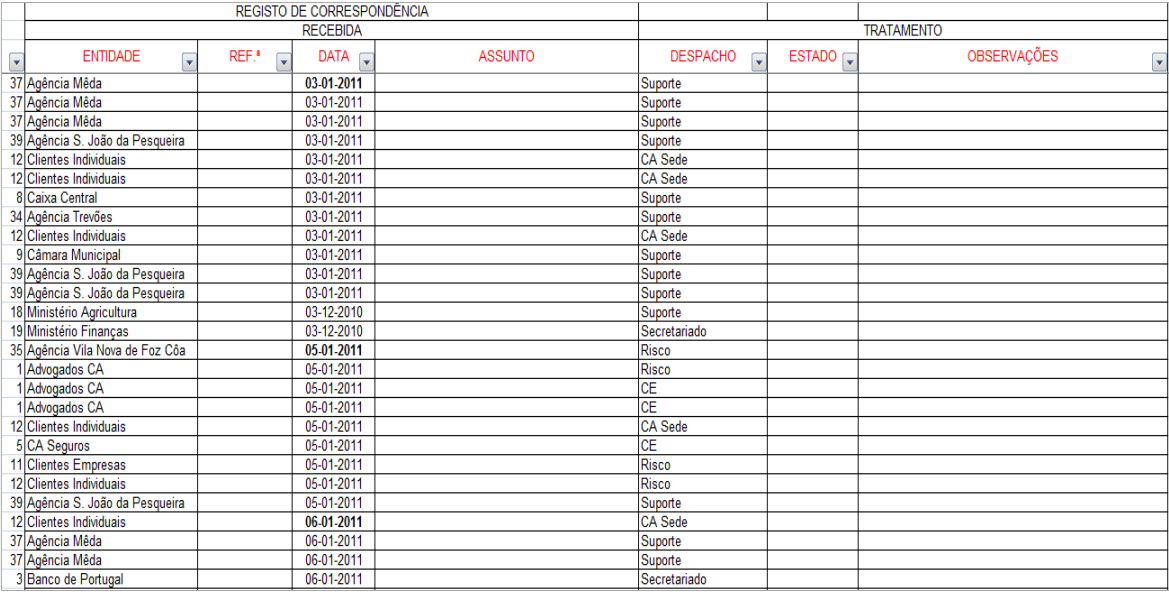

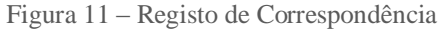

Fonte: Captura de ecrã

Os elementos que constavam no documento são os seguintes:

- **Entidade** a agência ou empresa que enviou o documento ou correspondência.
- **Data** o dia que o documento deu entrada na sede. Quando iniciava o registo de correspondência tinha de pôr a data a negrito, somente no primeiro documento.
- **Assunto** devia retirar-se o máximo de informação para saber do que tratava o documento; se este já tivesse assunto, anotava-se o mesmo, juntamente com o nome do cliente ou da empresa;
- **Despacho** o seguimento que a Comissão Executiva dava ao documento;
- **Estado** a situação em que o documento se encontrava, como por exemplo, se ainda estava a ser analisado por algum colaborador;
- **Observações** qual o prosseguimento que se deu ao documento depois do tratamento do mesmo, por exemplo, se foi arquivado ou se o documento foi respondido por carta pela Comissão Executiva ou pelo Conselho de Administração.

Depois de dar seguimento ao documento, era necessário digitalizá-lo e guardá-lo no arquivo electrónico. De seguida, na formatação do Excel inseria-se a hiperligação do documento para facilitar a procura do documento e entregava-se ao destinatário.

Depois de dar entrada da correspondência para a Comissão Executiva e Conselho de Administração, carimbava-se o documento para os responsáveis darem o despacho do documento, após a análise do mesmo.

A figura 12 representa o carimbo que a instituição ultimava para dar entrada da correspondência.

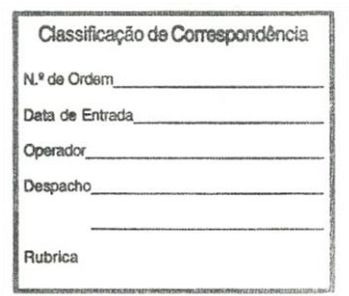

Figura 12 – Carimbo da Correspondência Fonte: Elaboração Própria

#### **4.2.4. Tratamento da Correspondência**

A Caixa Agrícola tinha à sua disposição uma máquina de franquiar (figura 13), com a finalidade de franquiar as cartas com o preço, conforme indicado na folha dos CTT.

Antes de franquiar era necessário saber o peso da carta porque o preço varia conforme o peso (anexo 2). Sempre que usávamos a máquina, esta ia guardando os dados, do número de cartas franquiadas e o valor unitário que a máquina ainda tinha.

Antes de começar esta tarefa, franquiava-se a "Guia de Entrega" (anexo 3) a zeros,

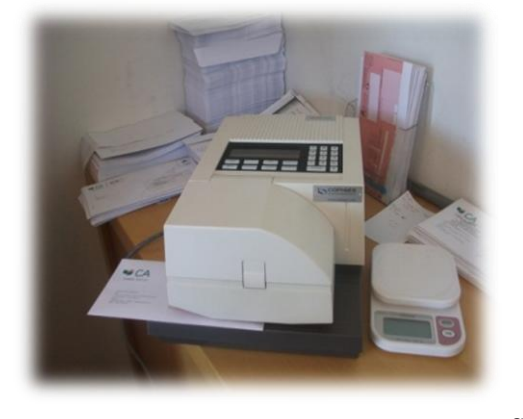

Figura 13 – Máquina de Franquiar Fonte: Elaboração Própria

de seguida preenchia-se os dados da Caixa e da máquina, e retirava-se a quantidade que se tinha franquiado até ao dia anterior. Após a realização do trabalho, preenchia-se na parte dos "Produtos" a quantidade de cartas nacionais e internacionais a enviar e o tipo de correio não registado e registado. De seguida, acrescentava-se a quantidade de cartas franquiadas no dia e o crédito disponível da máquina.

Para a correspondência registada, era

necessário preencher o Talão de Aceitação e o Aviso de Recepção, se assim o pedissem. No talão de aceitação preenchiam-se os dados do destinatário e, nos dados da Caixa, carimbava-se com o carimbo da sede (figura 14). Quando pretendíamos saber o estado da correspondência registada, bastava entrar no site dos CTT, [\(www.ctt.pt\)](http://www.ctt.pt/), entrar na

"Pesquisa de Objectos" e colocar o código de barra que estava no talão de aceitação. Podíamos, assim, verificar se a correspondência já tinha sido entregue ou não.

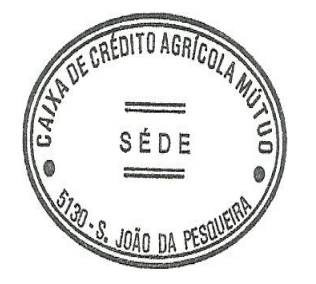

Figura 14 – Carimbo da Sede Fonte: Elaboração Própria

A correspondência registada tem três tipos de modalidade de envio porque o correio registado pode ser simples, em mão ou pessoal, o que também implica um preço diferente. No esquema 2 apresento as três modalidades de envio de correio registado.

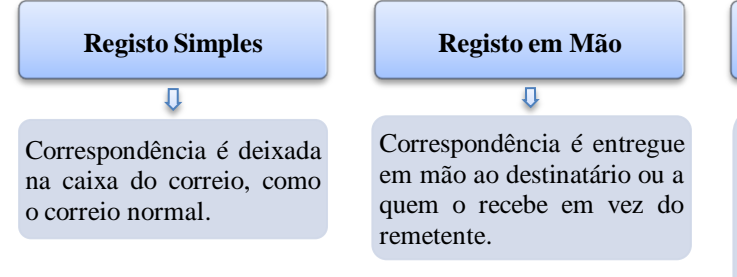

Esquema 2 – Três modalidades de envio de correio registado Fonte: Elaboração Própria

#### **Registo Pessoal**  $\overline{\mathbf{u}}$

A correspondência é entregue ao destinatário mencionado no talão de registo, comprovando a sua identificação. Para esta modalidade convém enviar a correspondência com um aviso de recepção.

No caso de uma carta registada com aviso de recepção, preenchia-se um talão de aceitação e o aviso de recepção, para que a correspondência fosse recebida em mão pelo destinatário. No aviso de recepção preenchiam-se os dados do destinatário e na parte do remetente carimbava-se com o carimbo da sede. Quando a carta era entregue ao destinatário em mão, o impresso era devolvido à Caixa como comprovativo de que a correspondência tinha sido recebida, sendo arquivado numa capa.

Após o tratamento do correio a enviar, tinha de me deslocar aos Correios, entre as 16:30 e as 17:00, que ficava a 10 minutos, circuito a pé do Crédito Agrícola.

#### **4.2.5. Atendimento Telefónico**

O telefone, como podemos verificar na figura 15, tem várias finalidades: atendimento de chamadas externas e internas, e transmissão de chamadas.

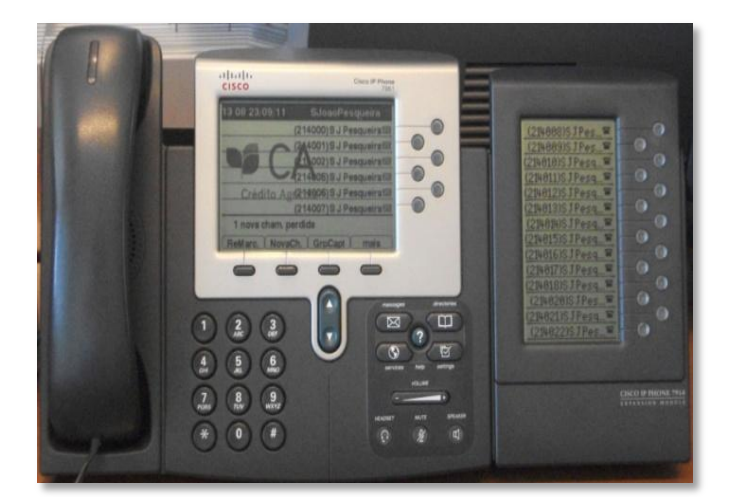

Figura 15 – Telefone Central Fonte: Elaboração Própria

No lado direito do telefone encontravam-se as extensões internas dos colaboradores da CA de São João da Pesqueira. Era mais rápido carregar no botão para transferir uma chamada do que digitar a extensão. A minha supervisora elaborou uma tabela com as extensões internas de todos os colaboradores e nomes para poder transmitir as chamadas sem dificuldade (anexo 4).

O ecrã do telefone também nos ajudava a saber se a chamada era interna ou externa, para além de gravar as chamadas recebidas e não atendidas. Assim, se por esquecimento não tivesse anotado o número de telefone de uma chamada importante, podia ir ao telefone e, pela hora, conseguir identificá-lo.

No atendimento telefónico, tive de ter atenção a certos aspectos importantes:

- Falar com uma linguagem clara, utilizando palavras simples, de forma a que qualquer pessoa pudesse entender;
- Sorrir ao atender a chamada e mostrar simpatia para com o cliente;
- Atender a chamada, sempre que possível, ao terceiro toque;
- Modo de atendimento: Nome da Instituição seguido Cumprimento.

#### **Caixa de Crédito Agrícola de São João da Pesqueira, Bom dia/Boa tarde.**

Tinha sempre ao meu lado um bloco de notas onde anotava o nome e o assunto das chamadas recebidas para um melhor atendimento e para os colaboradores saberem com quem iam falar e qual o assunto.

Realizava também chamadas externas, a pedido da Comissão Executiva. Tinha de cumprimentar o interlocutor, dar a identificação da instituição, o meu nome, e expor o assunto a tratar:

- **Bom dia/Boa tarde,**
- **Fala a Cláudia Fonseca da Caixa de Crédito Agrícola de São João da Pesqueira,**
- **Gostaria de saber se o Sr. X está disponível para falar com o Dr. X.**

#### **4.2.6. Arquivo**

Todo o arquivo estava alinhado na vertical em armários, estando situado na área do secretariado e na sala de reuniões. Na área do secretariado estava o arquivo, utilizado diariamente, e na sala de reuniões estava o arquivo das listagens. Este consistia num mapa resumo dos movimentos e procedimentos num período de tempo sendo utilizado ocasionalmente. Após ter decorrido algum tempo, este arquivo passava para o arquivo morto.

Utilizavam-se vários tipos de material para o arquivo:

- **Capa em papel** servia para arquivar documentos do Grupo CA e de clientes, entre outros documentos internos e externos;
- **Capa em cartão** servia para arquivar as listagens;
- **Capa francesa** servia para colocar o arquivo de papel, juntamente com os documentos;
- **Capas** englobava documentos internos e externos como, por exemplo, circulares e ofícios.

A figura 16 apresenta os vários tipos de materiais que utilizei para arquivar os documentos. No lado esquerdo, é a capa em papel. No centro, a capa em cartão. No lado direito, a capa francesa.

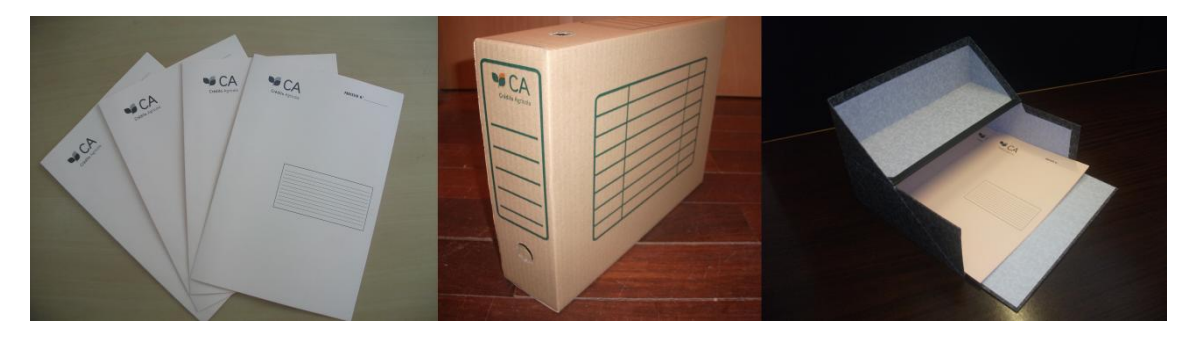

Figura 16 – Arquivo em Papel | Arquivo em Cartão | Arquivo de Capa Francesa Fonte: Elaboração Própria

O arquivo estava posicionado na vertical e por ordem alfabética, em armários.

Os documentos que eram para arquivar iam-se guardando numa gaveta e, ao fim de cada mês, efectuava-se o arquivamento dos documentos nas respectivas pastas ou capas.

Durante o estágio, tive de me deslocar durante três dias à Agência de Vila Nova de Foz Côa para poder ajudar no arquivo, de forma a facilitar a mudança da agência para as novas instalações.

#### **4.2.7. Digitalização**

Na digitalização de documentos utilizava-se uma impressora multifunções que estava ligada ao computador e a um sistema informático de digitalização – *Document Management Utility* (figura 17). Este sistema era utilizado para digitalizar os documentos após o despacho, para depois serem arquivados no arquivo electrónico, assim como outros documentos para enviar por correio electrónico aos colaboradores que pedissem a digitalização de um documento.

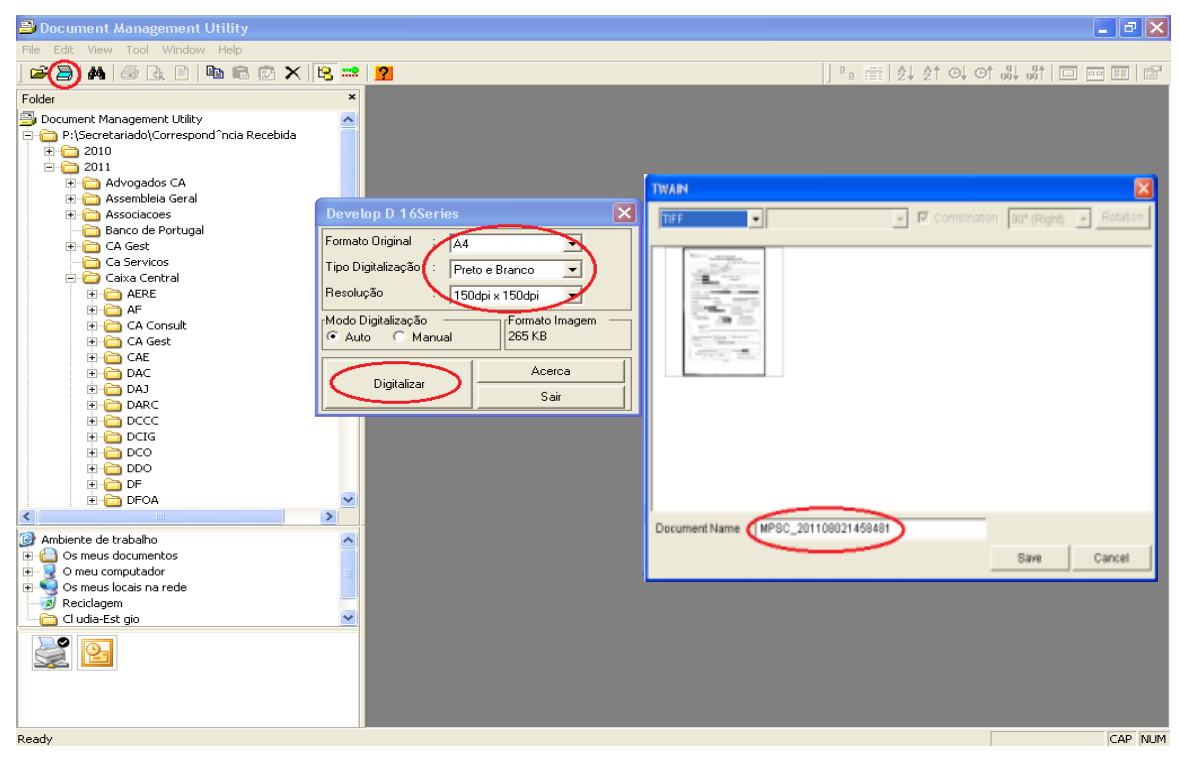

Figura 17 – Programa de digitalização de documentos Fonte: Captura de Ecrã

Na digitalização de documentos, era necessário seguir determinados passos:

- Colocava o documento na impressora multifunções;
- Seleccionava o arquivo electrónico onde se queria guardar o documento;
- Seleccionava o botão (figura 17) e a forma de digitalizar o documento;
- Iniciava a digitalização;
- No fim da digitalização, guardava-o em formato TIFF ou PDF;

 Antes de finalizar, dava o nome ao documento, conforme estivesse guardado no arquivo electrónico, e no carimbo colocado no documento anotava-se os sete últimos números. O número do documento representava a data, hora e número com o qual era guardado no arquivo electrónico mas no documento anotava somente a hora da digitalização e numeração do documento.

#### **4.2.8. Elaboração de Cartas tipo**

Ao longo do estágio, utilizei cartas tipo de penhoras e empréstimo em atraso para enviar aos clientes (anexo 5). Estas cartas tinham uma formatação específica para pôr em envelopes com janela.

Formatação das Cartas Tipo:

- Tipo de letra: Tahoma
- $\bullet$  Tamanho: 10
- Alinhamento: Justificado
- Espaçamento entre linhas: 1,5 linhas

Na elaboração da carta tipo tinha de seguir os seguintes passos:

- Inserir os dados do cliente, como nome e morada;
- Acrescentar o número do processo e da conta;
- Mencionar o valor do empréstimo em atraso e a penhora;
- Na referência escrevia o ano actual, o número de referência a seguir à carta anterior, as iniciais do departamento que deu ordem de elaborar a carta e as iniciais do responsável que mandou redigir a carta: **N/ Ref.: 2011/043/CCAM/RL.**
- Verificar as formas verbais quando se tratava de vários titulares.
- Acrescentar o nome do responsável e a sua função na empresa e, no fim da carta, as iniciais de quem redigiu a carta como, por exemplo, "**/CF**".

Depois da redacção de uma carta, tinha de entregar um exemplar à Comissão Executiva para verificar se a carta estava conforme a carta tipo da Caixa Agrícola.

Após a verificação da carta, imprimi-a numa folha timbrada própria da Caixa. Antes de enviar as cartas fazia duas cópias para pôr no processo do cliente e outra para o arquivo da correspondência expedida da Comissão Executiva e do Conselho de Administração.

#### **4.2.9. Organização de Reuniões**

A Caixa Agrícola de São João da Pesqueira tem uma sala de reuniões onde se realizam as reuniões do Conselho de Administração todas as segundas-feiras, para além de reuniões que possam ter com clientes.

Todas as segundas-feiras tinha de preparar a sala para a reunião (figura 18) do Conselho de Administração. Para o presidente da mesa tinha de colocar umas folhas brancas na mesa, mais uma régua, canetas e uma calculadora. Verificava se o ar condicionado estava ligado e se havia garrafas de água e copos na sala. Após tratar da sala de reuniões, colocava um lanche na recepção e verificava se havia cápsulas de café.

Quando a reunião era com clientes, tinha de pôr os copos e as garrafas de água na mesa e verificar o ar condicionado. Quando chegava o cliente para a reunião pedia para aguardar na recepção (figura 19), enquanto avisava a Comissão Executiva ou Conselho de Administração de que o cliente já tinha chegado e oferecia a este café ou água enquanto esperava.

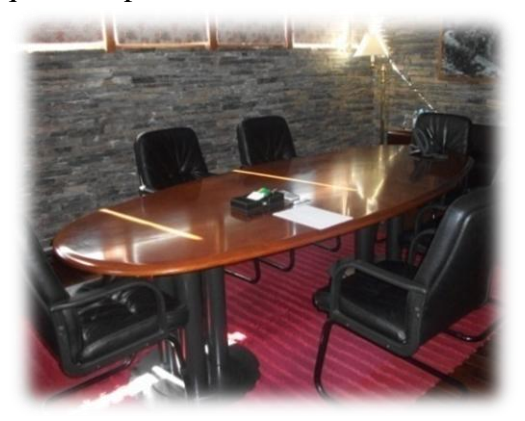

Figura 18 – Sala de Reunião Fonte: Elaboração Própria

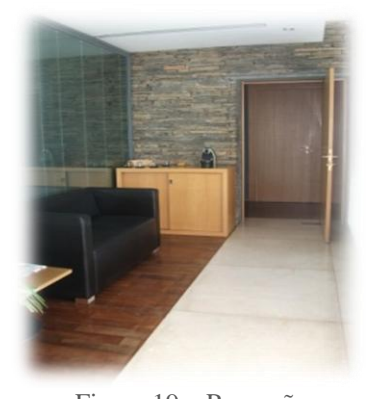

Figura 19 – Recepção Fonte: Elaboração Própria

#### **4.2.10. Fax**

A Caixa recebia diariamente faxes de colaboradores e clientes. A minha função era controlar a chegada de faxes e verificar quais os seus destinatários. A parte de cima do fax apresenta o nome do remetente, hora e data do respectivo envio.

Se o fax fosse dirigido para o balcão da sede, enviava-o pela máquina, mas se fosse para outro departamento tinha de dar entrada do fax e depois entregava-o em mão.

#### **4.2.11.Outlook**

O uso do Outlook era diário, para enviar e receber mensagens electrónicas aos colaboradores da parte da Comissão Executiva para realizar certas tarefas, como por exemplo, imprimir documentos (anexo 6).

Antes de começar o estágio na Caixa, foi pedido à "CA Serviços" (anexo 7) para autorizar a minha entrada no sistema interno e, para isso, tiveram que criar um email próprio (**[csjfonseca@creditoagricola.pt](mailto:csjfonseca@creditoagricola.pt)**), e um código de utilizador. Deram-me acesso ao e-mail (Outlook), intranet "**C@is**", Messenger interno e internet.

Para poder ser identificada no e-mail, o Dr. Rui Lima criou uma assinatura com o meu nome e a função que tinha na Caixa Agrícola (figura 20).

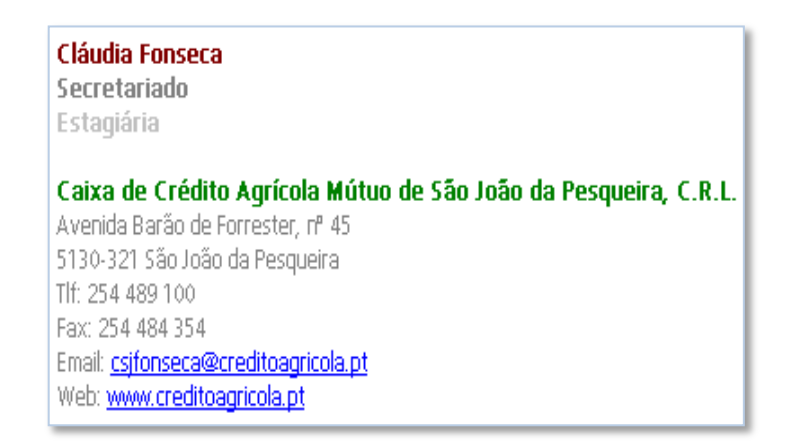

Figura 20 – Assinatura E-mail Fonte: Captura de Ecrã

Para ser identificada automaticamente ao enviar um email, foi necessário seguir os seguintes passos:

- Abrir uma página Word e colocar o nome e função juntamente com os dados da Caixa;
- Guardar a página Word em formato "Rich Text Format" (RTF);
- Abrir o Outlook e ir a ferramentas opções formato do correio;
- Procurar o documento guardado em RTF e seleccionar.

Após esta aplicação finalizada, voltava-se a abrir o Outlook para verificar se a assinatura aparece automaticamente.

Não utilizei o Outlook somente para enviar e-mails, mas também para agendar reuniões. Para tal, era necessário saber o motivo e a disponibilidade do Conselho de Administração para a realização de uma reunião. De seguida, marcava na agenda, em "Compromisso", registando o assunto da reunião, hora e dia, colocava o estado, e também convidava quem teria de comparecer. Depois de agendar a reunião, no dia recebia um lembrete para poder preparar a sala.

#### **4.3. Tarefas Ocasionais**

Durante o estágio, houve tarefas que não desenvolvi todos os dias, mas não deixam de ser importantes e por isso as vou descrever sucintamente.

#### **4.3.1. Fotocopiadora e Impressora**

Uma das minhas tarefas ocasionais era fotocopiar e imprimir documentos. Para fotocopiar documentos usava a fotocopiadora que se encontrava na área de suporte e a impressora multifunções na área de secretariado.

A impressora multifunção que estava na área de secretariado era usada para fotocopiar documentos em menor quantidade, mas quando se tratava de grandes quantidades usava a fotocopiadora na área de suporte, uma vez que era uma máquina profissional, eficaz e rápida.

Para saber trabalhar com a fotocopiadora tive a ajuda dos colaboradores da área de suporte, que me ajudaram a entender as várias funções que a máquina tem como, por exemplo, fotocopiar frente e verso, fotocopiar automaticamente, maximizar ou minimizar a cópia de um documento ou fotocopiar documentos em vários tamanhos.

A Caixa Central pediu à Caixa de Crédito Agrícola Mútuo de São João da Pesqueira que fizesse cópia de alguns processos de créditos de empresas para os poder analisar. Sendo uma das minhas tarefas, passei três dias a fotocopiar processos.

Outra das minhas tarefas ocasionais era imprimir documentos através da impressora ligada à rede, situada na área de secretariado como, por exemplo, circulares ou documentos enviados por e-mail a pedido da Comissão Executiva.

### **4.3.2. Verificação de Documentos de Abertura e Alteração de Conta D/O – Particulares e Empresas**

Para abrir uma conta no Crédito Agrícola ou alterá-la, é necessário que o cliente entregue certos documentos pessoais e preencha documentos da Caixa, como por exemplo, as condições gerais do contrato de depósito.

Após a entrega dos documentos pessoais aos colaboradores de agências, estes enviam o processo numa "mica" para a sede, para a secretária o poder analisar e verificar se está tudo em ordem. Seguia-se um formulário próprio que a Caixa elaborou (anexo 8) que inclui os documentos obrigatórios que o cliente tem entregar para abrir uma conta. Depois da análise dá-se seguimento do processo, caso esteja tudo em ordem.

A minha tarefa era verificar se o processo tinha todos os documentos indicados no formulário e marcar **S/N**; nas observações anotava, por exemplo, se faltavam assinaturas ou documentos de alguns titulares. No caso de o processo estar incompleto, por baixo escrevia-se uma nota com o que faltava no processo e a data que tinha sido analisado. Depois devolvia-se novamente ao colaborador que tinha tratado do processo para reanalisar e entrar em contacto com o cliente, para corrigir o que faltava e a Caixa Agrícola poder dar seguimento do processo.

No caso de o processo estar completo, este era digitalizado e arquivava-se no sistema da Caixa Agrícola, para qualquer colaborador o poder verificar a todo o momento.

#### **4.3.3. Entrega e obtenção de documentos**

Durante o estágio tive de realizar três tarefas fora da Caixa Agrícola: ir aos Correios, ao Cartório Notarial e à Conservatória.

Nos Correios, entregava a correspondência para enviar aos clientes, como já expliquei.

O Cartório Notarial encontra-se a 10 minutos da Caixa Agrícola, perto dos Correios. Entregava documentos relativos a escrituras de crédito.

A Conservatória encontra-se na Casa do Cabo, a 5 minutos da Caixa Agrícola. Adquiria documentos, como por exemplo certidão de registo, e para tal tinha de pagar um valor unitário. Sempre que havia algo a pagar fora da Caixa Agrícola tinha de pedir dinheiro a um dos colaboradores de balcão e, no momento do pagamento, pedia factura para entregar à contabilidade.

#### **4.3.4. Destruição de documentos confidenciais**

Há documentos importantes e confidenciais, que não convém pôr no lixo à vista de todos; por isso, é mais seguro destrui-los. Estes documentos são aqueles que têm assuntos pessoais de clientes como, por exemplo, número da conta e o valor da penhora. Ao redigir uma carta de penhora pode haver um erro que tem de ser corrigido, nesse caso destrói-se o documento no destruidor de papel e redige-se outra carta. Sempre que havia documentos a destruir, a minha tarefa era verificar se o documento não tinha nenhum agrafo ou outro tipo de material que pudesse encravar a máquina e, após a verificação, destruía o documento.

#### **4.3.5. Intranet "C@is"**

Intranet "**C@is**" é o canal de comunicação através do qual se pode aceder a informações institucionais sobre o Grupo do Crédito Agrícola, que engloba os suportes comunicacionais, suporte da actividade comercial, circulares dos vários tipos de departamentos da Caixa Agrícola e notícias económicas e financeiras publicadas na imprensa.

A minha função era verificar nas "Notícias CA", na Intranet **C@is** (figura 21), o lançamento de novas circulares (anexo 9) ou informações internas. Se durante o dia lançassem alguma informação interna importante, imprimia o documento e dava entrada no registo da correspondência, para depois o entregar à Comissão Executiva.

#### **4.3.6. Economato**

O economato (figura 21) é um espaço reservado onde se encontra o *stock* de material usado pela empresa, de forma a controlar a sua saída e entrada.

O economato da Caixa Agrícola está situado no 1º andar, ao lado da sala de reuniões, num pequeno quarto fechado à chave. É constituído por várias estantes, onde colocam os vários tipos de materiais da Caixa, como por exemplo, tinteiros, canetas, capas, cadernetas, etc.

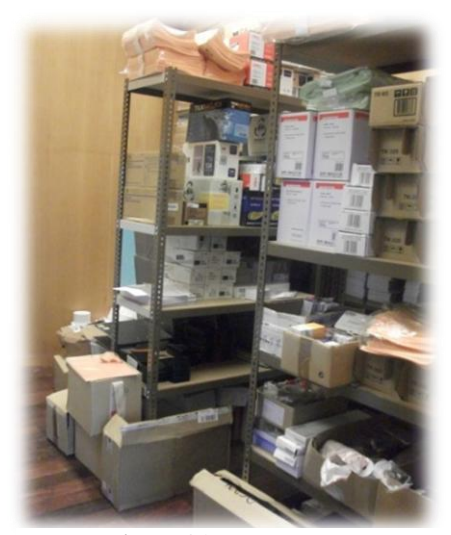

Figura 21 – Economato Fonte: Elaboração Própria

#### **4 2 | P á g i n a**

A Caixa Agrícola elaborou uma base de dados para poder controlar com maior eficácia a saída e entrada de material. Desta forma, a secretária tem o controlo total dos gastos e fica sempre informada da quantidade existente no economato, para saber quando deve encomendar novo material.

A secretária é a única pessoa que tem acesso à chave do economato e, quando um dos colaboradores precisar de material, tem de preencher um formulário próprio para o efeito. O formulário de pedido de material também é uma forma de controlar as saídas de material do economato para os departamentos e agências.

#### **4.3.7. Apoio à Auditoria Interna**

Ao longo do estágio fui prestando apoio à Auditoria Interna, sempre que necessário. Prestei apoio numa campanha da Caixa Agrícola (anexo 10), realizando a impressão em série do documento. A impressão em série é utilizada para criar um conjunto de documentos idênticos mas que contêm dados pessoais diferentes. Antes de efectuar a impressão em série é necessário colocar no Excel os dados pessoais dos clientes (nome e morada). Depois procede-se à impressão em série, no Word 2007 é na barra do Mailings. Para o realizar, é necessário em 1º lugar procurar o Excel com os dados pessoais dos clientes e de seguida colocar os dados necessários no documento, como está exemplificado na figura 22.

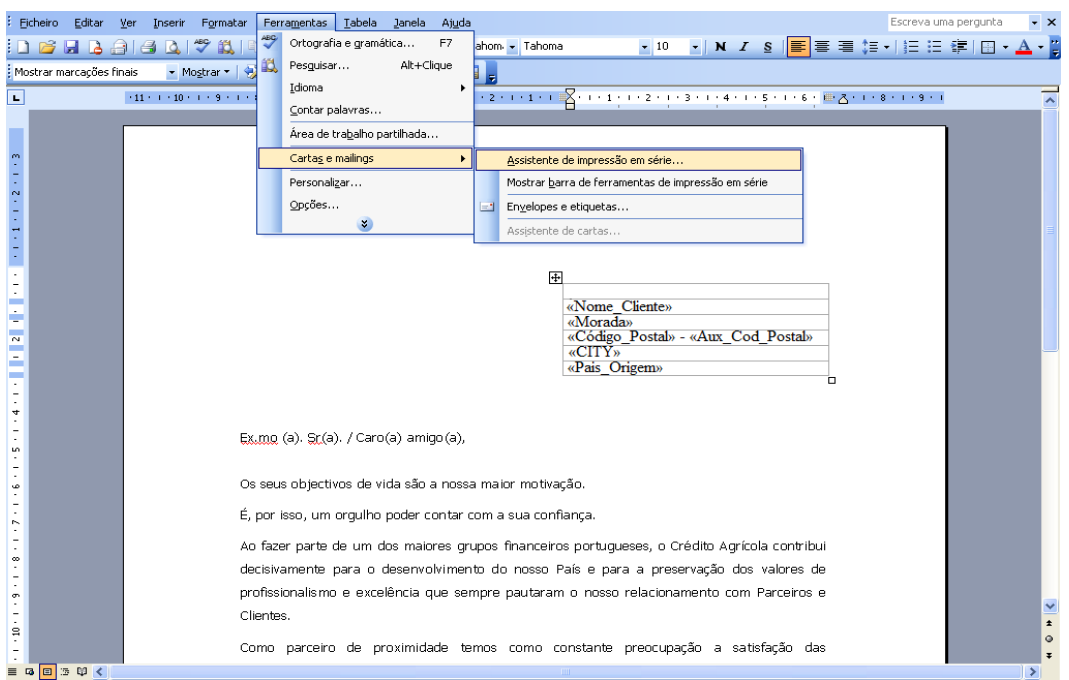

Figura 22 – Impressão em Série, MS Word 2003

Fonte: Elaboração Própria

Após a colocação dos dados, seguem-se os restantes passos e imprime-se o mesmo documento para vários clientes numa folha timbrada com o símbolo da Caixa Agrícola. Por fim, segue-se a dobragem dos documentos para colocar nos envelopes e enviar pelos CTT Correios.

Prestei ainda apoio numa formatação no Excel acerca de dados pessoais de clientes, em que tive de retirar certos dados e organizar a formatação.

Noutro tipo de formatação do Excel, tive de acrescentar valores unitários nos dados dos clientes, relativamente a depósitos a ordem, a prazo e a pronto pagamento, e crédito. Clica-se na tecla "**CTRL+L**" para ajudar a localizar o cliente, ao introduzir o número.

Tive também de elaborar uma formatação específica no Excel, ao ligar os colaboradores com os familiares que são clientes da Caixa Agrícola. Para tal, colocava o número de utilizador de cada colaborador, número de cliente de cada colaborador e familiar, juntamente com os nomes.

#### **4.3.8. MSN Messenger Interno**

O Crédito Agrícola possui um MSN Messenger interno. Tem como finalidade ajudar os colaboradores a entrarem em contacto com mais rapidez e eficácia com os restantes colegas. Ajuda a entregar recados sem incomodar directamente com um telefonema, ou ainda pedir ajuda nalgum domínio específico.

Utilizei este programa com frequência, sempre que se justificava.

#### **Conclusão**

A realização do estágio contribuiu em muito para a minha formação profissional e pessoal. Integrei uma equipa de profissionais que sempre estiveram dispostos a ajudarme durante o estágio.

Ao longo desta experiência, tive a oportunidade de poder pôr em prática os conhecimentos adquiridos ao longo do meu percurso académico e também adquiri novos conhecimentos. Os conhecimentos que mais pude pôr em prática foram: Técnicas Administrativas (atendimento telefónico e tratamento da correspondência), Português Empresarial (elaboração de cartas) Aplicações Informáticas (Word e Excel), entre outros.

Durante o estágio também tive de ter especial cuidado com o aspecto físico, principalmente com o vestuário, dado que a secretária faculta uma primeira impressão de qualquer empresa e, sendo um banco, tive de ter uma apresentação adequada, cuidando também do cabelo e maquilhagem.

A realização do estágio na Caixa Agrícola em São João da Pesqueira foi uma experiência única. Ao princípio estava com receio de fazer o estágio num banco porque queria mesmo pôr os meus conhecimentos em prática e não sabia se iria ser possível, mas os meus receios eram infundados, porque os colaboradores contribuíram sempre para o meu bem-estar na Caixa, deixando-me desenvolver as minhas competências.

O único ponto negativo que retiro do estágio é não ter desenvolvido mais tarefas e por ter passado algum tempo sem ter tarefas para realizar.

Ao longo do estágio, a tarefa que mais senti dificuldade em realizar foi o atendimento telefónico. Tive dificuldade em entender os clientes de forma clara e por vezes pedia para voltarem a repetir para poder transferir a chamada correctamente.

### **Bibliografia**

BORGES, Maria João. *Secretariado uma visão prática*. Lisboa: Editora Lidel, Outubro 2009. pp. 21-113. ISBN: 978-972-8480-23-3.

MOREIRA, Isabel. *A Excelência no Atendimento.* Lisboa: Editora Lidel, Fevereiro 2010. pp. 83-96. ISBN: 978-972-757-656-2.

#### **Webgrafia**

[http://www.amvds.pt/index.php?option=com\\_content&view=article&id=55&Itemid=60](http://www.amvds.pt/index.php?option=com_content&view=article&id=55&Itemid=60) [http://www.bestofdouro.com/concelhos-do-douro/sao-joao-da-pesqueira/,](http://www.bestofdouro.com/concelhos-do-douro/sao-joao-da-pesqueira/) consultado a 14.08.2011.

[http://www.credito-agricola.pt/CAI,](http://www.credito-agricola.pt/CAI) consultado em 11.08.2011.

[http://www.credito-agricola.pt/CAI/Institucional/Caixas/OfficeDetail?z=2140&s=1,](http://www.credito-agricola.pt/CAI/Institucional/Caixas/OfficeDetail?z=2140&s=1)

consultado em 11.08.2011.

[http://www.confagri.pt,](http://www.confagri.pt/) consultado em 25.11.2011.

[http://www.esprodouro.com/esprodouro/,](http://www.esprodouro.com/esprodouro/) consultado em 25.11.2011.

[http://www.fgcam.pt/pt-PT/SICAM/Paginas/SICAM.aspx,](http://www.fgcam.pt/pt-PT/SICAM/Paginas/SICAM.aspx) consultado em 25.11.2011.

[http://www.infopedia.pt/\\$sao-joao-da-pesqueira,](http://www.infopedia.pt/$sao-joao-da-pesqueira) consultado a 14.08.2011.

[http://www.infopedia.pt/\\$solar-dos-castros-ou-casa-do-cabo#,](http://www.infopedia.pt/$solar-dos-castros-ou-casa-do-cabo) consultado a 14.08.2011. [http://www.lifecooler.com,](http://www.lifecooler.com/) consultado a 14.08.2011.

[http://www.memoriaportuguesa.com/palacio-de-sidro,](http://www.memoriaportuguesa.com/palacio-de-sidro) consultado em 26.11.2011.

[http://www.memoriaportuguesa.com/sao-joao-da-pesqueira,](http://www.memoriaportuguesa.com/sao-joao-da-pesqueira) consultado a 14.08.2011.

[http://www.portugal.gov.pt/pt/GC19/Documentos/MAAP/Fichas\\_Municipios/Sao\\_Joao](http://www.portugal.gov.pt/pt/GC19/Documentos/MAAP/Fichas_Municipios/Sao_Joao_da_Pesqueira.pdf)

[\\_da\\_Pesqueira.pdf,](http://www.portugal.gov.pt/pt/GC19/Documentos/MAAP/Fichas_Municipios/Sao_Joao_da_Pesqueira.pdf) consultado a 14.08.2011.

[http://www.realcompanhiavelha.pt/quintas\\_cidro.cfm,](http://www.realcompanhiavelha.pt/quintas_cidro.cfm) consultado em 26.11.2011. [http://www.sjpesqueira.pt/,](http://www.sjpesqueira.pt/) consultado em 14.08.2011.

[http://www.vindouro.com/PageGen.aspx,](http://www.vindouro.com/PageGen.aspx) consultado em 26.11.2011.

### **Índice de Anexos**

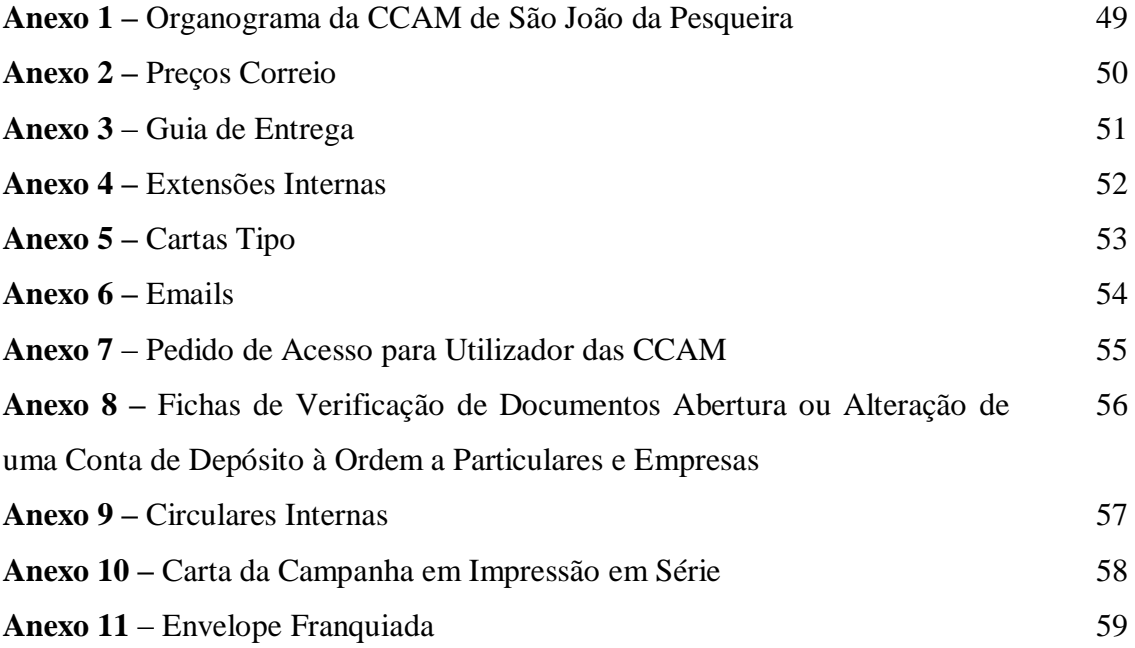

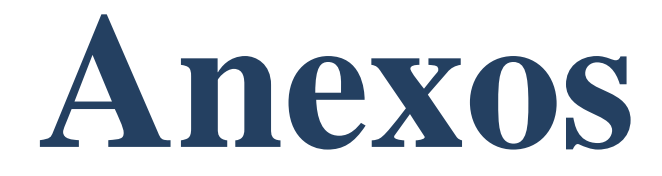

# Organograma da CCAM de São João da Pesqueira

Preços Correio

## Guia de Entrega

Extensões Internas

## Cartas Tipo

### Emails

# Pedido de Acesso para Utilizadores das **CCAM**

# Fichas de Verificação de Documentos Abertura ou Alteração de uma Conta de Depósito à Ordem a Particulares e Empresas

### **Circulares Internas**

Carta da Campanha em Impressão em Série

## Envelope Franquiada